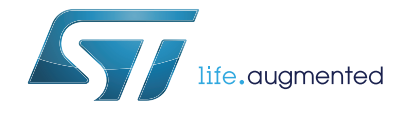

# **AN4578 Application note**

16-channels LED driver with independent PWM dimming control based on LED7708

# **Introduction**

The LED7708 has been specifically designed to supply several LEDs starting from a single low voltage rail. It integrates a boost controller, sixteen current generators and a 4-wires serial interface. The boost controller regulates the output voltage in an adaptive way, according to the LEDs need, resulting in improved overall efficiency. All the current generators are 40 V rated, allowing the LED7708 to drive several LEDs in series on each channel. The channels can be put in parallel for higher output current. The brightness of the LEDs is controlled by using the serial interface. A selectable 12 bit or 16 bit gray scale brightness control allows independent PWM on each channel. A programmable on chip dimming oscillator is provided for external circuitry simplification. The device has dedicated pins to lock synchronized with other devices (master or slave) for noise reduction in multidevice applications. The LED7708 implements basic protections (OVP, OCP and thermal shutdown) as well as LED array protection. It can detect and manage open-LED and shorted-LED faults and different fault-management options are available in order to cover most of applications needs.

This document is intended as a reference guide for getting started with the LED7708 LED driver by means of the STEVAL-ILL035V1 board and a minimum of equipment, basically a DC power supply and a PC.

A general step-by-step component selection procedure is also provided in case a particular application involving the LED7708 in boost configuration has to be designed or cannot directly satisfied by the optional settings of the STEVAL-ILL035V1 evaluation board.

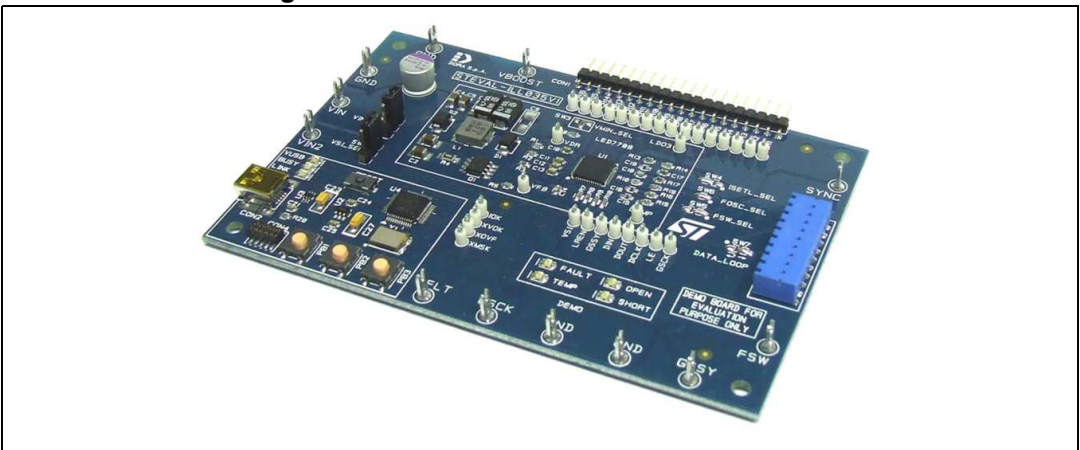

## **Figure 1. STEVAL-ILL035V1 evaluation board**

# **Contents**

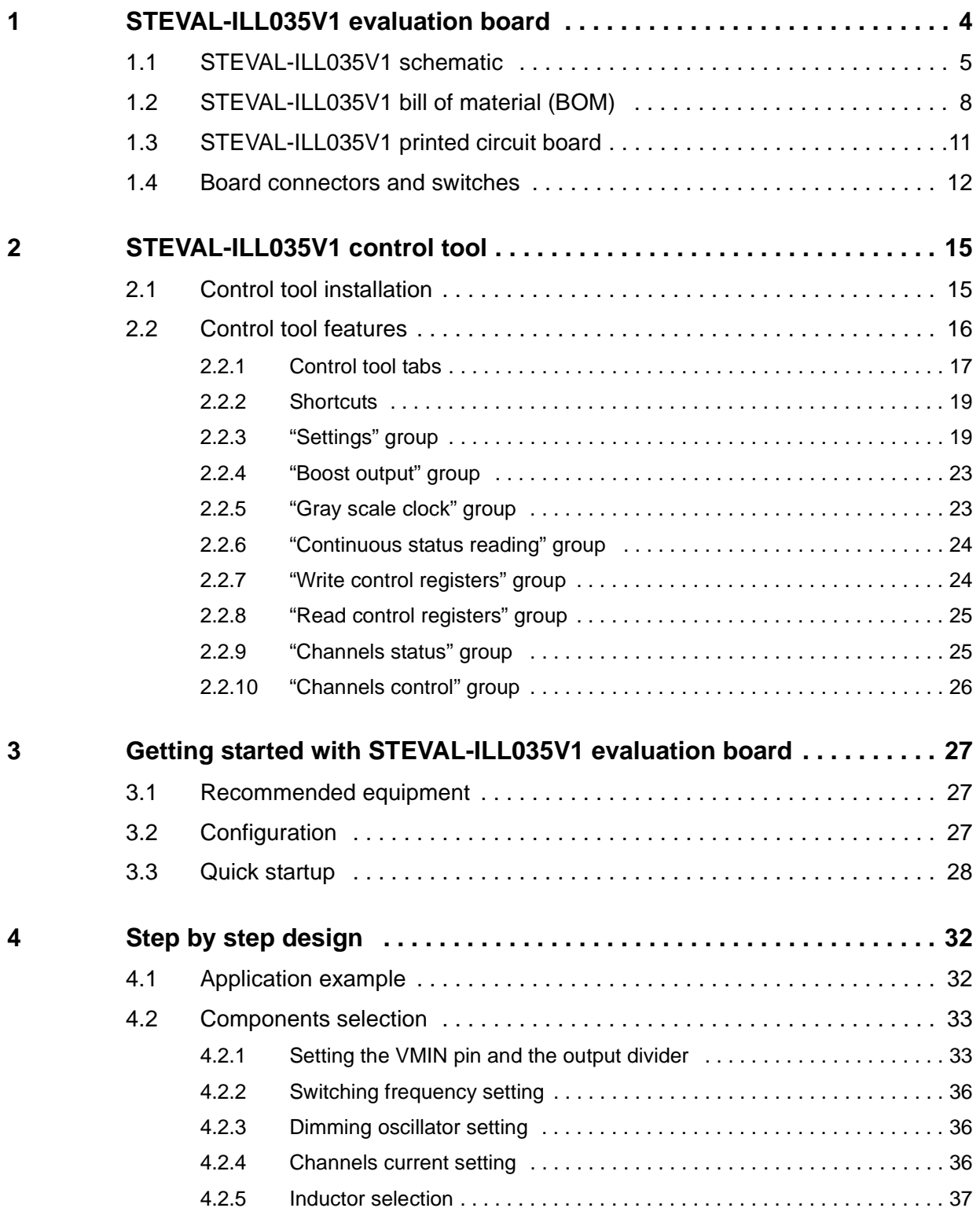

2/56 DocID026860 Rev 2

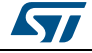

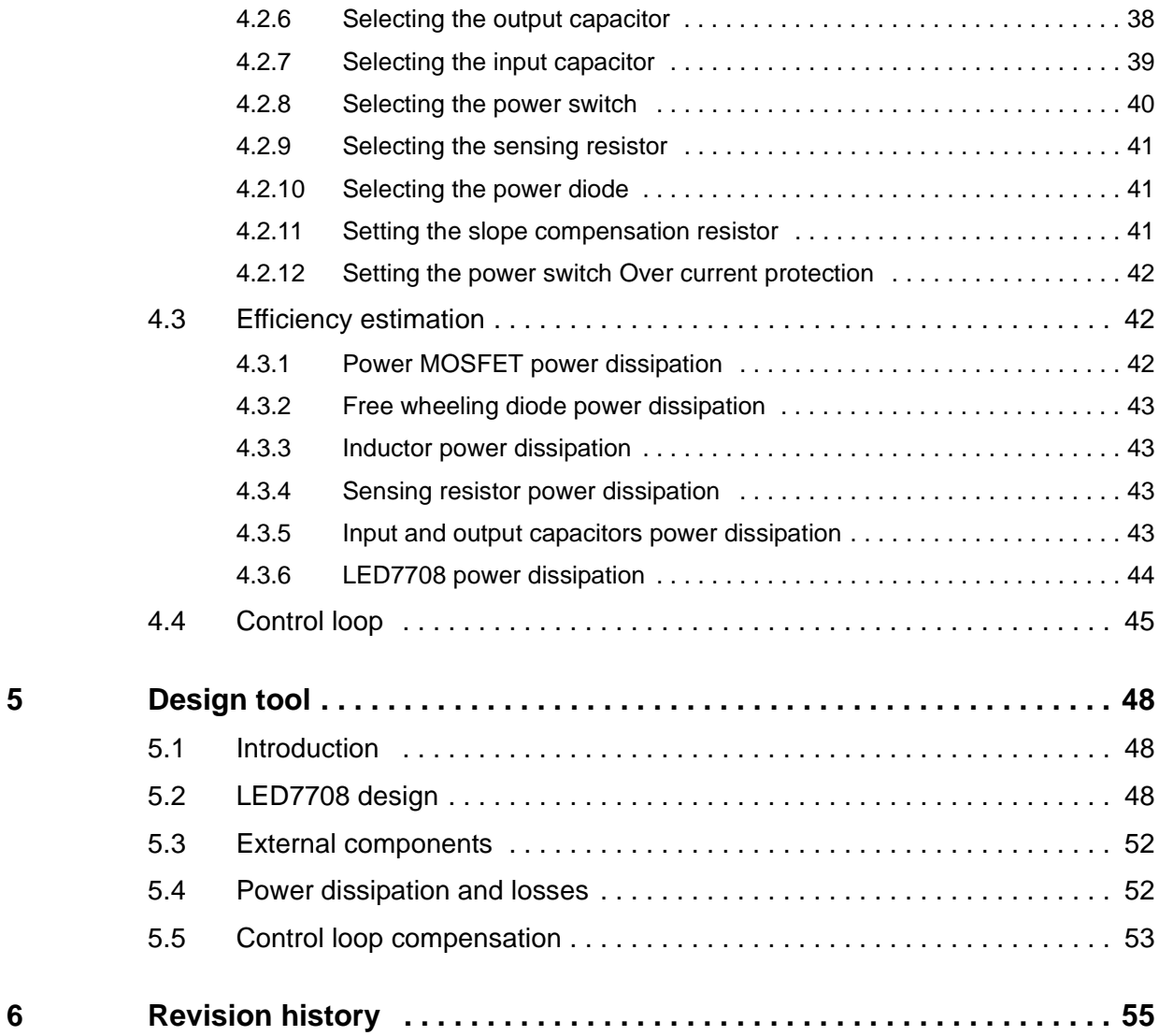

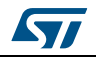

# <span id="page-3-0"></span>**1 STEVAL-ILL035V1 evaluation board**

The purpose of the STEVAL-ILL035V1 evaluation board is to provide an application example of a compact LED backlight driver using the LED7708 device.

The board is equipped with a LED7708 LED driver and the surrounding components (setting resistors, loop compensation network, power components related to the boost converter section) plus an STM32 microcontroller section to easily control all the features via a USB connection.

The output voltage required by the LED strings connected to the outputs is derived from a single input rail and continuously adjusted to minimize the voltage drop (and power dissipation) across the channels. The brightness of each LED string is independently controlled with a 12 or 16 bit PWM dimming through the serial interface.

A programmable fault detection and management circuitry can be set to automatically disconnect faulty channels without the need for the host controller intervention.

The board has been designed as a reference application for medium/large LCD panel backlight drivers, but is suitable for any application involving several LEDs arranged in strings (e.g. advertisement panels, street signage, gaming, etc.).

[Table 1](#page-3-1) summarizes the main features of the STEVAL-ILL035V1 evaluation board.

<span id="page-3-1"></span>

| <b>Parameter</b>                                      | <b>Conditions</b>                                | Value                         |  |  |  |  |
|-------------------------------------------------------|--------------------------------------------------|-------------------------------|--|--|--|--|
| Minimum input voltage                                 |                                                  | 12V                           |  |  |  |  |
| Maximum input voltage                                 |                                                  | 24 V                          |  |  |  |  |
| Output voltage                                        |                                                  | $32.2 V \div 43.4 V$          |  |  |  |  |
| Output OVP threshold                                  |                                                  | 48.6 V                        |  |  |  |  |
| Boost section switching                               | FSW pin connected to LDO3                        | 600 kHz                       |  |  |  |  |
| frequency                                             | <b>FSW</b> trimmer                               | 200 kHz $\div$ 1 MHz          |  |  |  |  |
| Dimming frequency range                               |                                                  | 60 Hz $\div$ 6 kHz            |  |  |  |  |
| Minimum dimming on-time                               |                                                  | $10 \mu s$                    |  |  |  |  |
| Output (LED) current                                  |                                                  | 20 mA x 16 ch                 |  |  |  |  |
| Output current accuracy<br>(respect to nominal value) | $0.6 V \leq VCHx \leq 1 V$ ,<br>$RISETH = 60 KQ$ | $\pm$ 2% typ. ( $\pm$ 3% max) |  |  |  |  |
| Maximum channel to channel<br>output current mismatch | $(ICHx = 20 mA)$                                 | $±2\%$ typ.                   |  |  |  |  |

**Table 1. STEVAL-ILL035V1 board specifications summary**

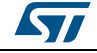

# <span id="page-4-0"></span>**1.1 STEVAL-ILL035V1 schematic**

<span id="page-4-1"></span>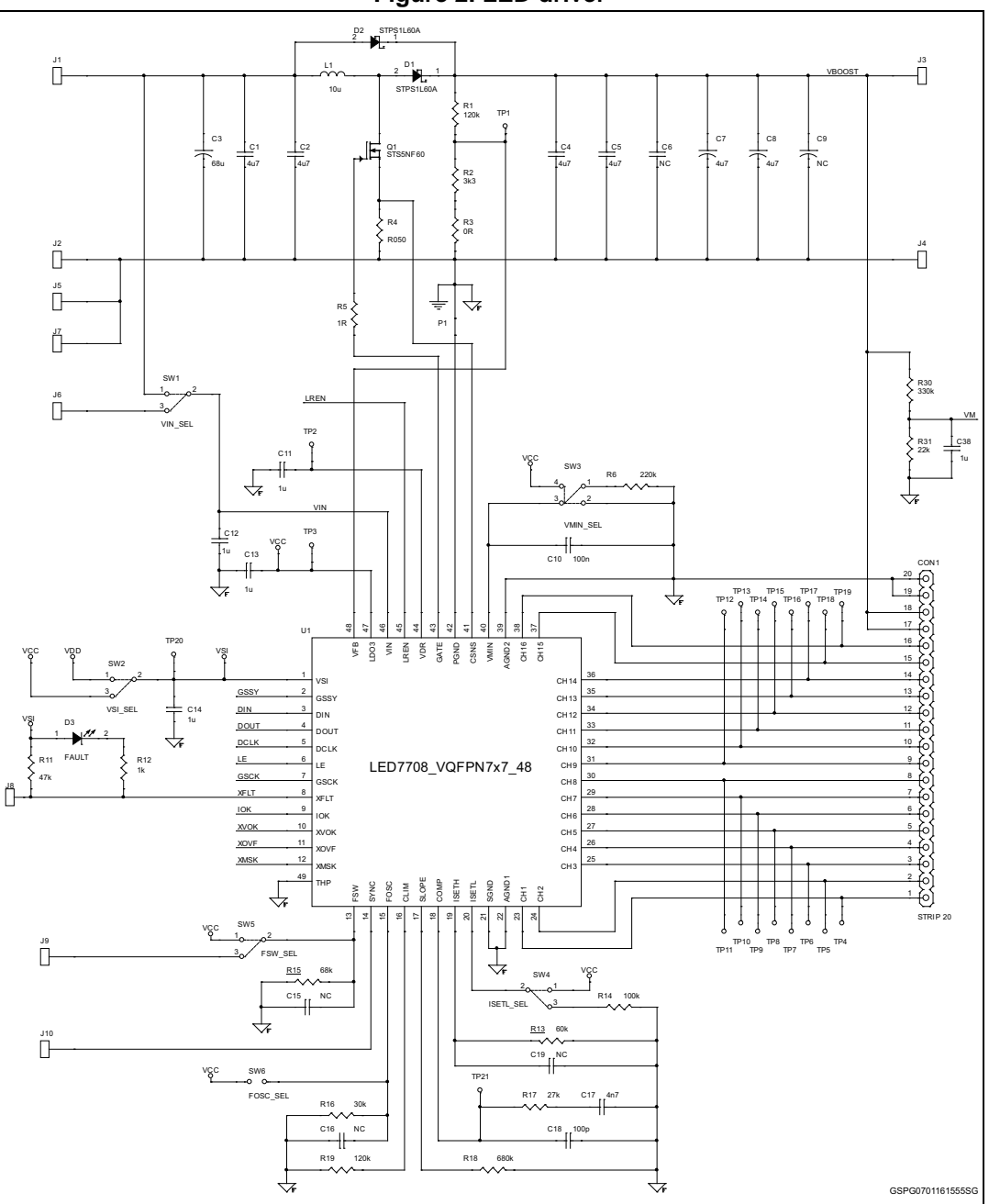

**Figure 2. LED driver**

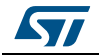

<span id="page-5-0"></span>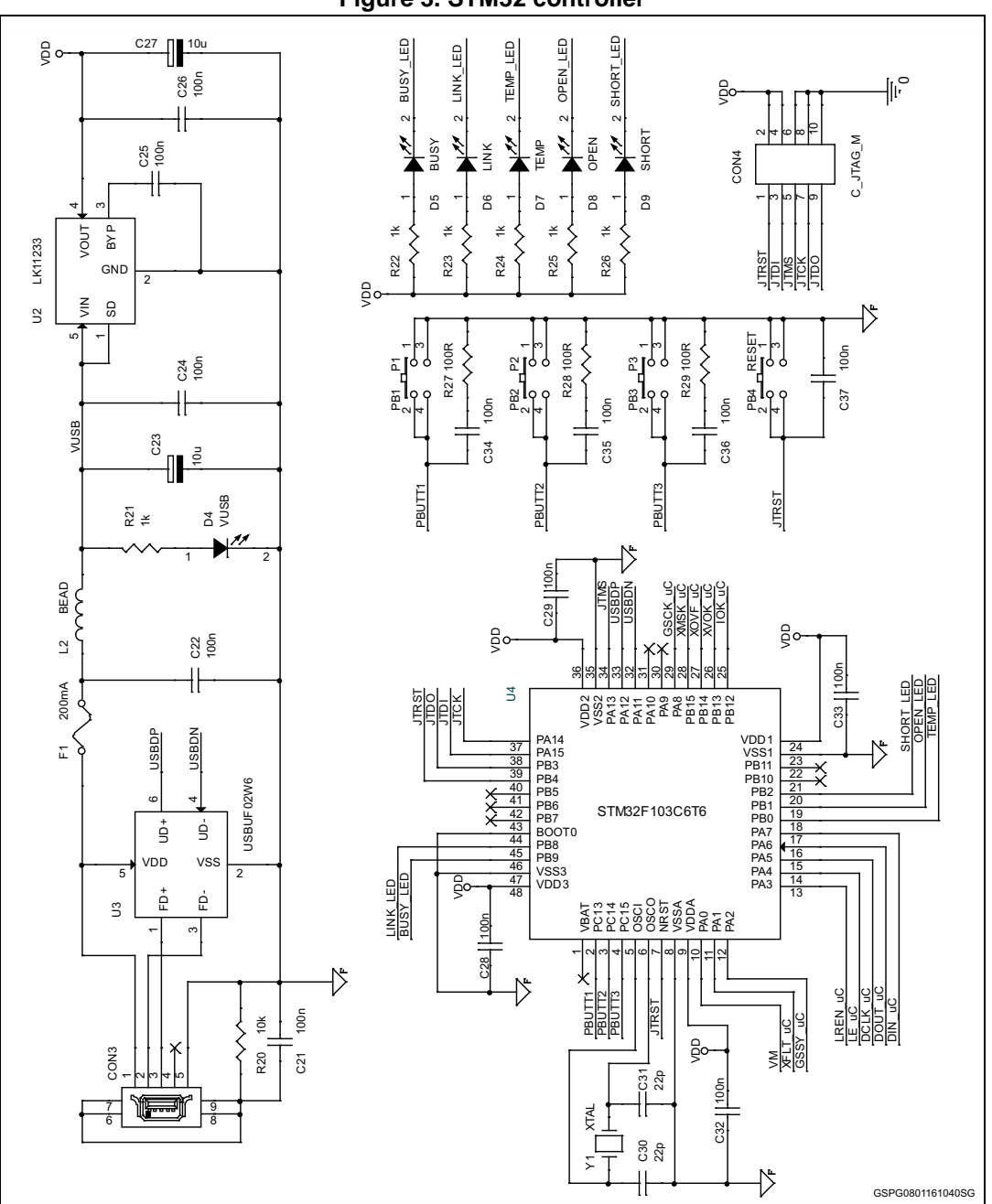

**Figure 3. STM32 controller**

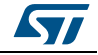

<span id="page-6-0"></span>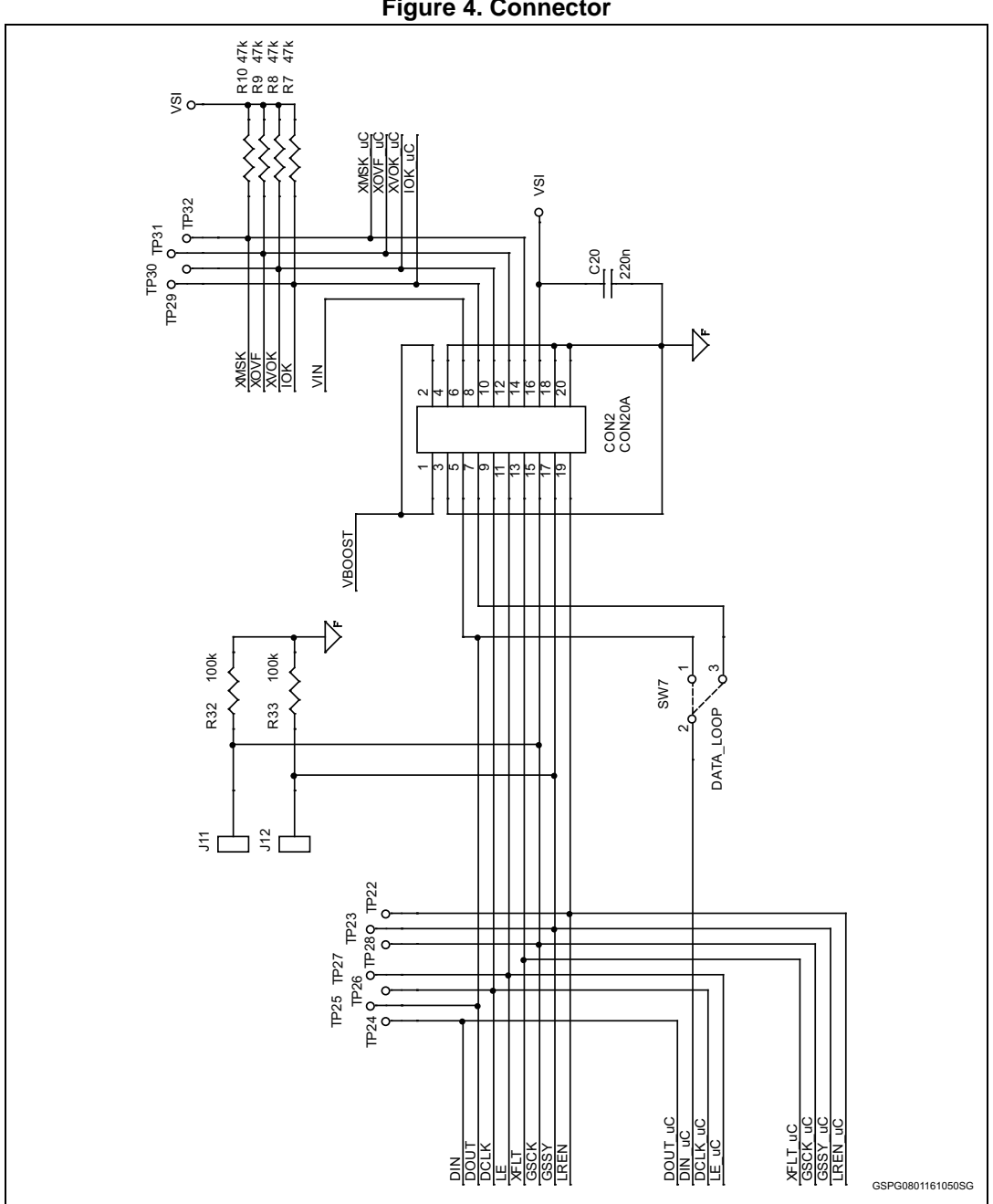

**Figure 4. Connector**

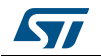

<span id="page-7-1"></span>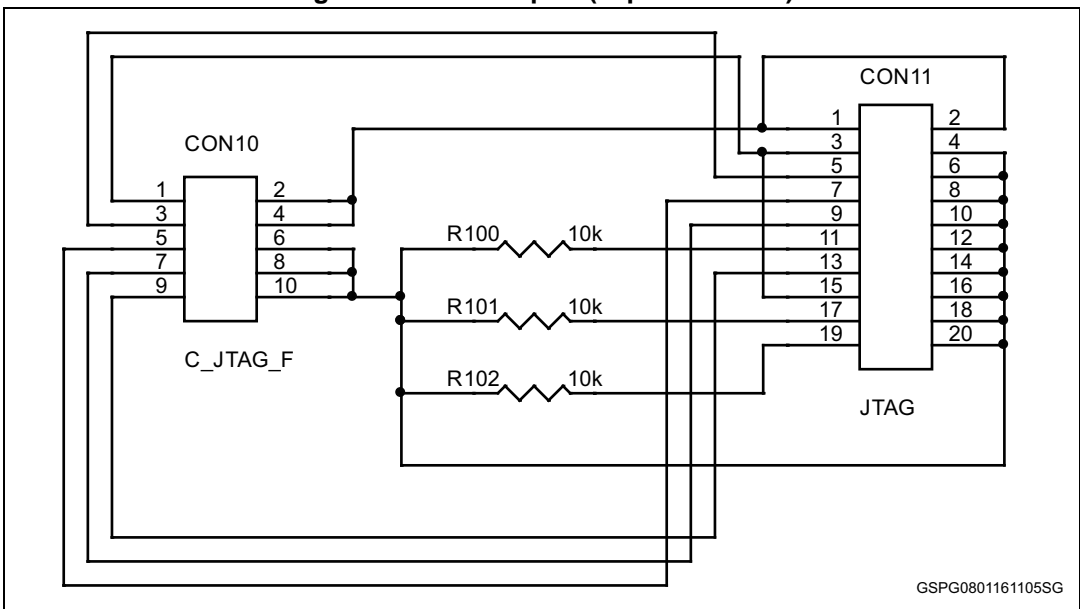

**Figure 5. JTAG adapter (separated PCB)**

# <span id="page-7-0"></span>**1.2 STEVAL-ILL035V1 bill of material (BOM)**

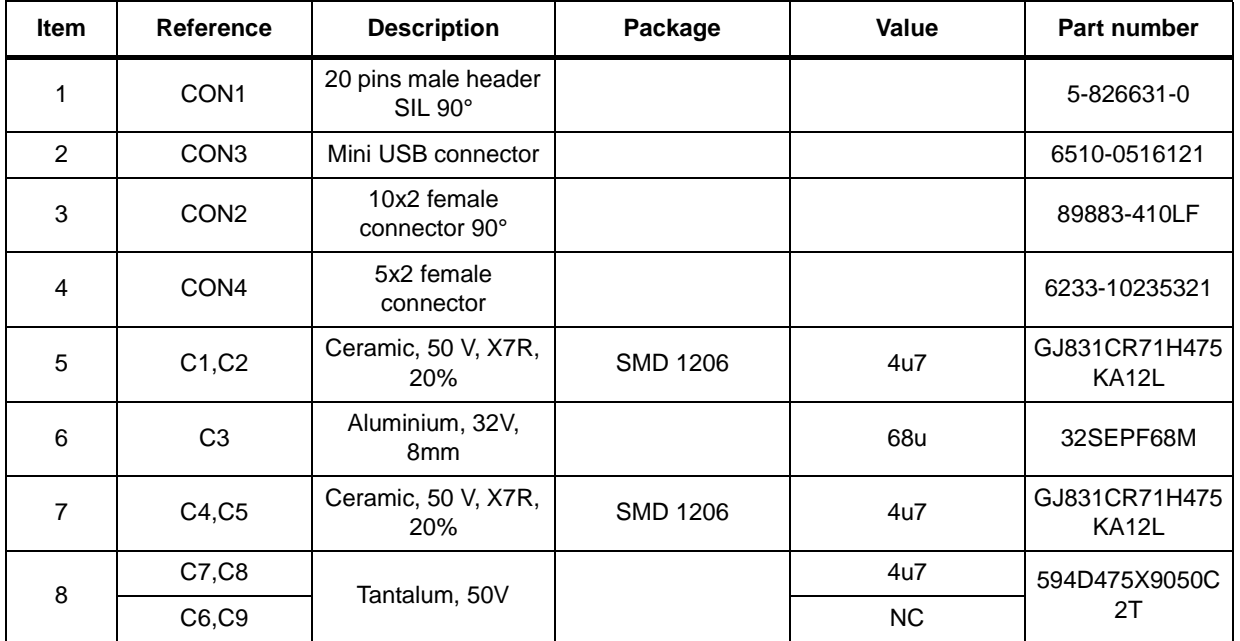

## **Table 2. Bill of material**

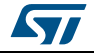

| <b>Item</b> | Reference                                                                      | <b>Description</b>                | rable 2. Dill of material (continued)<br>Package | <b>Value</b>     | Part number                   |
|-------------|--------------------------------------------------------------------------------|-----------------------------------|--------------------------------------------------|------------------|-------------------------------|
| 9           | C18                                                                            |                                   |                                                  | 100p             |                               |
| 10          | C11, C12, C13,<br>C14, C38                                                     |                                   |                                                  | 1u               |                               |
| 11          | C10,C21,C24,<br>C25, C26<br>C27, C28, C29,<br>C32, C33,<br>C34,C35,C36,<br>C37 | Ceramic, 25V, X5R,<br>5%          | SMD 0603                                         | 100 <sub>n</sub> |                               |
| 12          | C15,C16,C19                                                                    |                                   |                                                  | <b>NC</b>        |                               |
| 13          | C <sub>17</sub>                                                                |                                   |                                                  | 4n7              |                               |
| 14          | C <sub>20</sub>                                                                |                                   |                                                  | 220 <sub>n</sub> |                               |
| 15          | C23, C22                                                                       | Tantalum, 10V                     | <b>SMA</b>                                       | 10u              | T491A106K010A<br>$\mathsf{T}$ |
| 16          | C30,C31                                                                        | Ceramic, 25V, NP0,<br>5%          | SMD 0603                                         | 10 <sub>p</sub>  |                               |
| 17          | D <sub>1</sub>                                                                 | Schottky, 60V, 1A                 | <b>SMA</b>                                       | STPS1L60A        | STPS1L60A                     |
| 18          | D <sub>2</sub>                                                                 |                                   |                                                  | STPS1L60A        |                               |
| 19          | D <sub>3</sub>                                                                 | Red LED                           | <b>SMD 0805</b>                                  |                  | KP-2012SRC-<br><b>PRV</b>     |
| 20          | D <sub>4</sub>                                                                 | <b>Blue LED</b>                   |                                                  |                  | KP-2012PBC-A                  |
| 21          | D <sub>5</sub>                                                                 | Red LED                           |                                                  |                  | KP-2012SRC-<br><b>PRV</b>     |
| 22          | D <sub>6</sub>                                                                 | Yellow LED                        |                                                  |                  | KP-2012SYC                    |
| 23          | D7                                                                             |                                   |                                                  |                  |                               |
| 24          | D <sub>8</sub>                                                                 | Red LED                           |                                                  |                  | KP-2012SRC-<br><b>PRV</b>     |
| 25          | D <sub>9</sub>                                                                 |                                   |                                                  |                  |                               |
| 26          | F1                                                                             | Fuse                              | <b>SMD 1206</b>                                  | 200mA            | 0466.200NR                    |
| 27          | J1, J2, J3, J4, J5,<br>J6, J7, J8, J9, J10,<br>J11, J12                        | Test point                        | hole 1.2mm                                       |                  |                               |
| 28          | L1                                                                             | custom_7x7                        | 7x7mm                                            | 10u              | PCMB062D-<br>100MS-11         |
| 29          | L2                                                                             | Ferrite bead, $300\Omega$ ,<br>3A | <b>SMD 0805</b>                                  | 0R               | 7427-9203130                  |
| 30          | PB <sub>1</sub>                                                                |                                   |                                                  |                  |                               |
| 31          | PB <sub>2</sub>                                                                |                                   |                                                  |                  | 430453031836                  |
| 32          | PB <sub>3</sub>                                                                | Pushbutton                        |                                                  |                  |                               |
| 33          | PB4                                                                            |                                   |                                                  |                  | 434123025816                  |
| 34          | Q <sub>1</sub>                                                                 | Power MOSFET                      | SO <sub>8</sub>                                  | STS5NF60         | STS5NF60                      |

**Table 2. Bill of material (continued)**

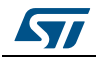

| Item | Reference                              | <b>Description</b>      | Package         | Value         | Part number                      |  |
|------|----------------------------------------|-------------------------|-----------------|---------------|----------------------------------|--|
| 35   | R <sub>1</sub>                         |                         |                 | 120k          |                                  |  |
| 36   | R2                                     | Resistor, 1%,<br>0.125W | SMD 0603        | 3k3           |                                  |  |
| 37   | R <sub>3</sub>                         |                         |                 | $0\mathsf{R}$ |                                  |  |
| 38   | R4                                     | Sensing resistor        | <b>SMD 1206</b> | R050          | RLT1632-4-R050-<br><b>FNH-11</b> |  |
| 39   | R <sub>5</sub>                         |                         |                 | 1R            |                                  |  |
| 40   | R <sub>6</sub>                         |                         |                 | 220k          |                                  |  |
| 42   | R <sub>16</sub>                        |                         |                 | 30k           |                                  |  |
| 43   | R12, R21, R22,<br>R23, R24,<br>R25,R26 |                         |                 | 1k            |                                  |  |
| 44   | R <sub>13</sub>                        | Resistor, 1%,<br>0.125W |                 |               | 60k                              |  |
| 45   | R <sub>14</sub>                        |                         |                 | 100k          |                                  |  |
| 46   | <b>R15</b>                             |                         | SMD 0603        | 68k           |                                  |  |
| 47   | <b>R17</b>                             |                         |                 | 27k           |                                  |  |
| 48   | <b>R18</b>                             |                         |                 | 680k          |                                  |  |
| 49   | R <sub>19</sub>                        |                         |                 | 120k          |                                  |  |
| 50   | R27, R28, R29                          |                         |                 | 100R          |                                  |  |
| 51   | R <sub>20</sub>                        |                         |                 | 10k           |                                  |  |
| 52   | R32,R33                                |                         |                 | 100k          |                                  |  |
| 53   | R30                                    |                         |                 | 330k          |                                  |  |
| 54   | R31                                    |                         |                 | 22k           |                                  |  |
| 55   | SW1                                    |                         |                 | strip 3       |                                  |  |
| 56   | SW <sub>2</sub>                        |                         |                 |               |                                  |  |
| 57   | SW <sub>3</sub>                        |                         |                 | tin-drop 3+1  |                                  |  |
| 58   | SW4                                    | Jumper selector         |                 | tin-drop 3    |                                  |  |
| 59   | SW <sub>5</sub>                        |                         |                 |               |                                  |  |
| 60   | SW6                                    |                         |                 | tin-drop 2    |                                  |  |
| 61   | SW7                                    |                         |                 | tin-drop 3    |                                  |  |

**Table 2. Bill of material (continued)**

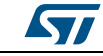

| <b>Item</b> | <b>Reference</b>                                                                                                    | <b>Description</b>   | Package        | Value          | Part number       |
|-------------|----------------------------------------------------------------------------------------------------|----------------------|----------------|----------------|-------------------|
| 62          | TP1, TP2, TP3,<br>TP4, TP5, TP6,<br>TP7, TP8, TP9,<br>TP10,TP11,<br>TP12, TP13,<br>TP14, TP15,<br>TP16, TP17,<br>TP18, TP19,<br>TP20, TP21,<br>TP22, TP23,<br>TP24, TP25,<br>TP26, TP27,<br>TP28, TP29,<br>TP30, TP31, TP3<br>2 | Test point (white)   | hole 1mm       |                | 200-202           |
| 63          | U <sub>1</sub>                                                                                                    | <b>LED</b> driver    | VFQFPN7x7_48   | <b>LED7708</b> | <b>LED7708</b>    |
| 64          | U <sub>2</sub>                                                                                                    | 3V3 Linear regulator | <b>SOT-23</b>  | LK11233        | <b>LK112M33TR</b> |
| 65          | U <sub>3</sub>                                                                                                    | USB protector        | SOTT-123-6L    | USBUF02W6      | USBUF02W6         |
| 66          | U <sub>4</sub>                                                                                                    | Microcontroller      | LQFP-48        | STM32F103C6T6  | STM32F103C6T6     |
| 67          | Y1                                                                                                    | Crystal resonator    | <b>FQ7050B</b> | 8MHz           | FQ7050B-8.000     |

**Table 2. Bill of material (continued)**

# <span id="page-10-0"></span>**1.3 STEVAL-ILL035V1 printed circuit board**

# **Figure 6. STEVAL-ILL035V1 PCB top view**

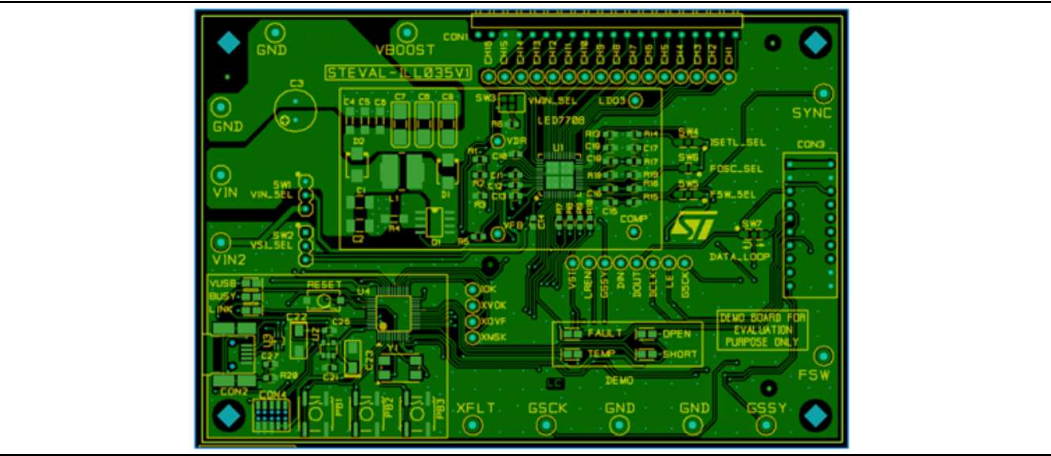

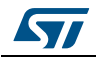

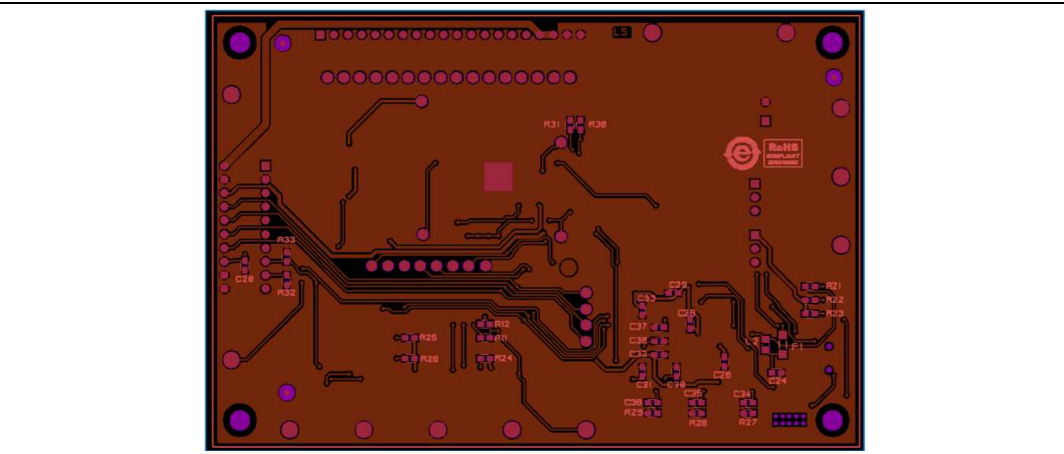

**Figure 7. STEVAL-ILL035V1 PCB bottom view**

# <span id="page-11-0"></span>**1.4 Board connectors and switches**

The STEVAL-ILL035V1 evaluation board has a set of connectors, test points and switches that makes easy interfacing it to the measurement equipment. The following tables summarize the function of each board terminal and test point.

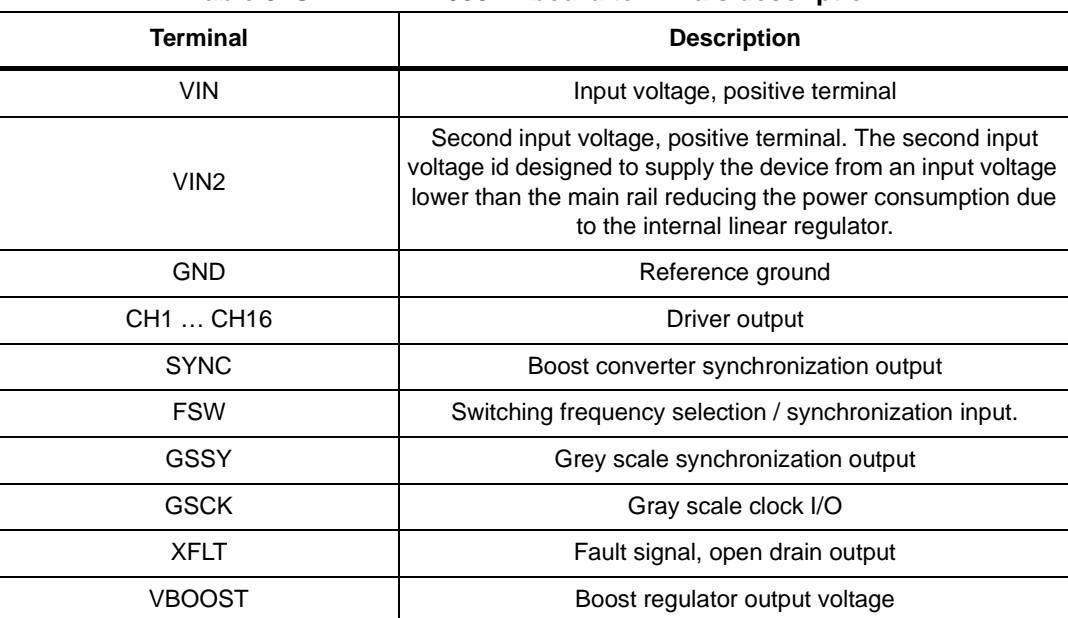

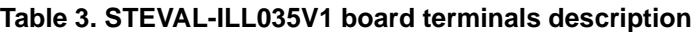

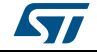

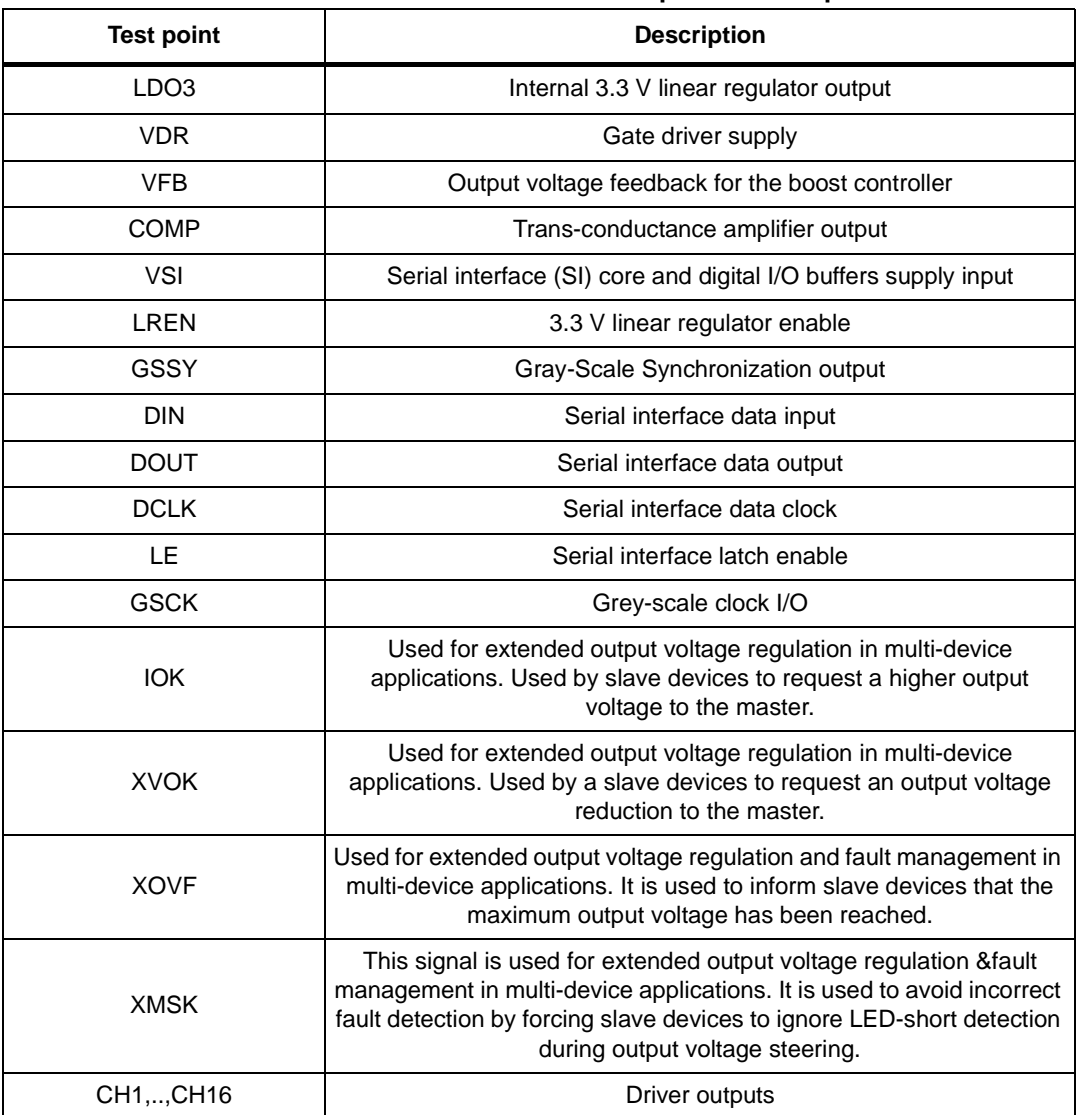

# **Table 4. STEVAL-ILL035V1 board test points description**

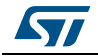

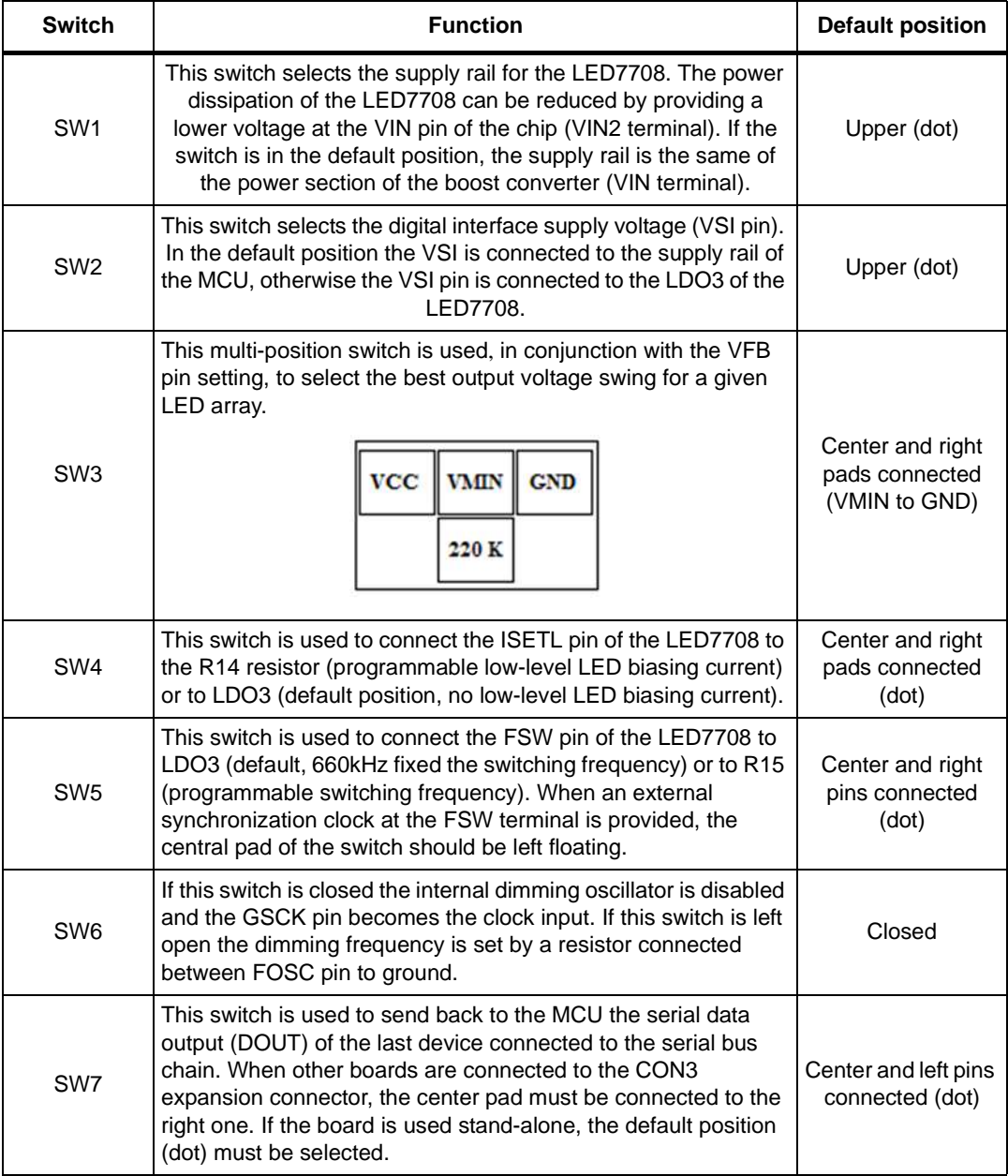

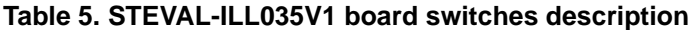

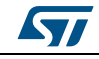

# <span id="page-14-0"></span>**2 STEVAL-ILL035V1 control tool**

The purpose of the STEVAL-ILL035V1 control tool is providing an easy way to understand and discover all the functionalities of LED7708. This section explains how to install the control tool software and how it is structured.

# <span id="page-14-1"></span>**2.1 Control tool installation**

To correctly install the control tool software the user has to follow the procedure suggested in the InstallShield Wizard. In the following screenshot is shown the first pop up window of the installation tool.

<span id="page-14-2"></span>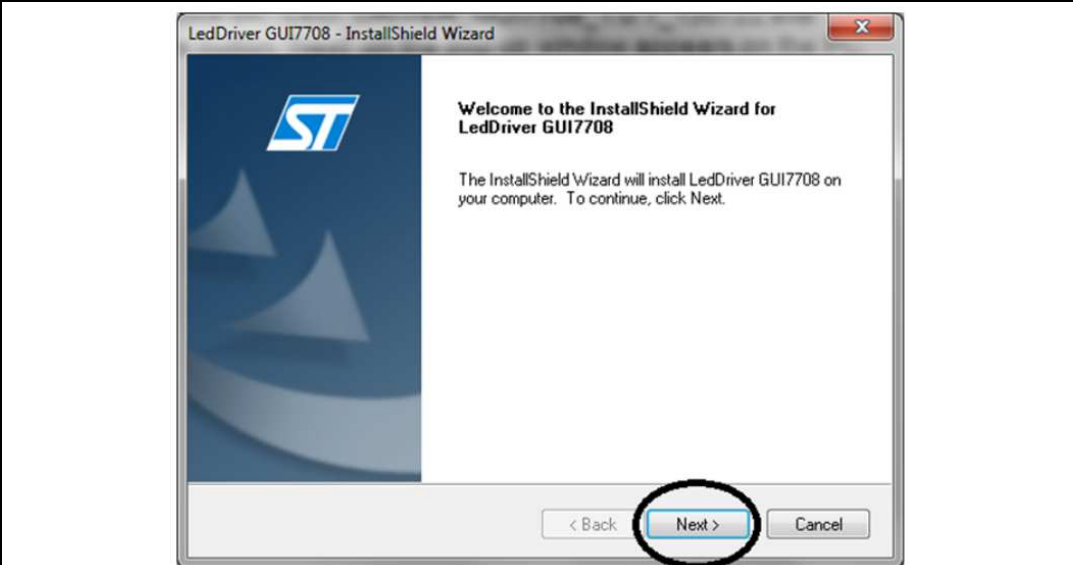

**Figure 8. Initial install shield**

At the end of the control tool installation, the installation software searches all the necessary drivers.

If the required drivers are not present onto the PC, the driver installation wizard is automatically launched. Figure  $8$  shows a screenshot of the related popup window.

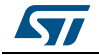

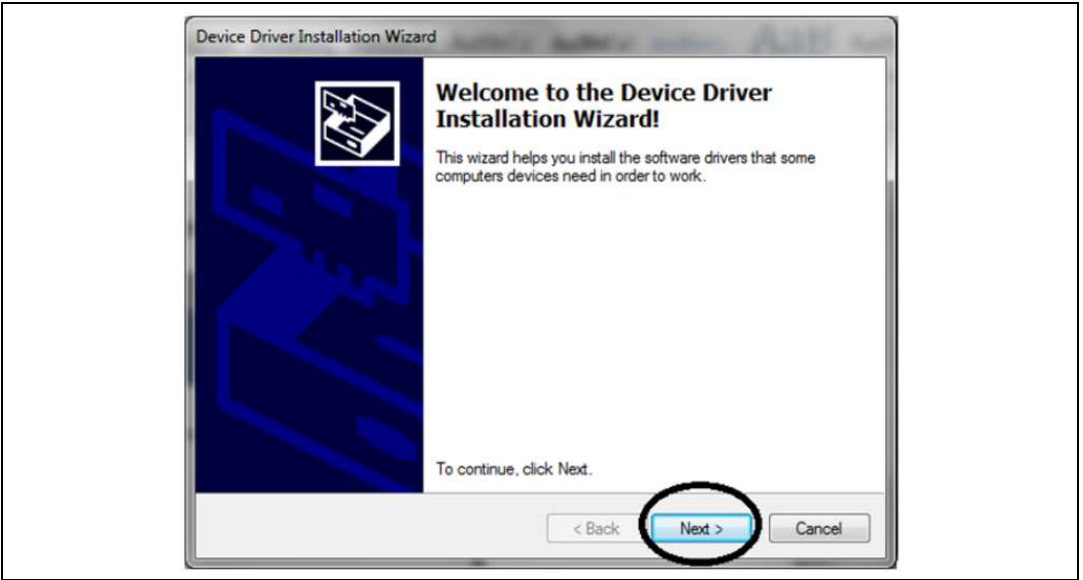

**Figure 9. Device drivers installation window**

At the end of the installation procedure, the STMicroelectronics folder should appear into the "Program Files(x86)" folder in the PC's hard disk. The folder contains the following subfolders:

- 1. "firmware" folder. In this folder is saved all the firmware downloaded on the microcontroller placed on STEVAL-ILL035V1 board.
- 2. "st vcp driver". In this folder is saved the Virtual-COM driver.
- 3. "LED\_SDK.dll" and "PL\_001.dll", the implemented library used for the correct operation of the control tool.
- 4. "LEDDriverGUI.exe", the executable file of the graphic user interface.

# <span id="page-15-0"></span>**2.2 Control tool features**

With a double click on the executable file "LEDDriverGUI", the following window should appear.

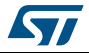

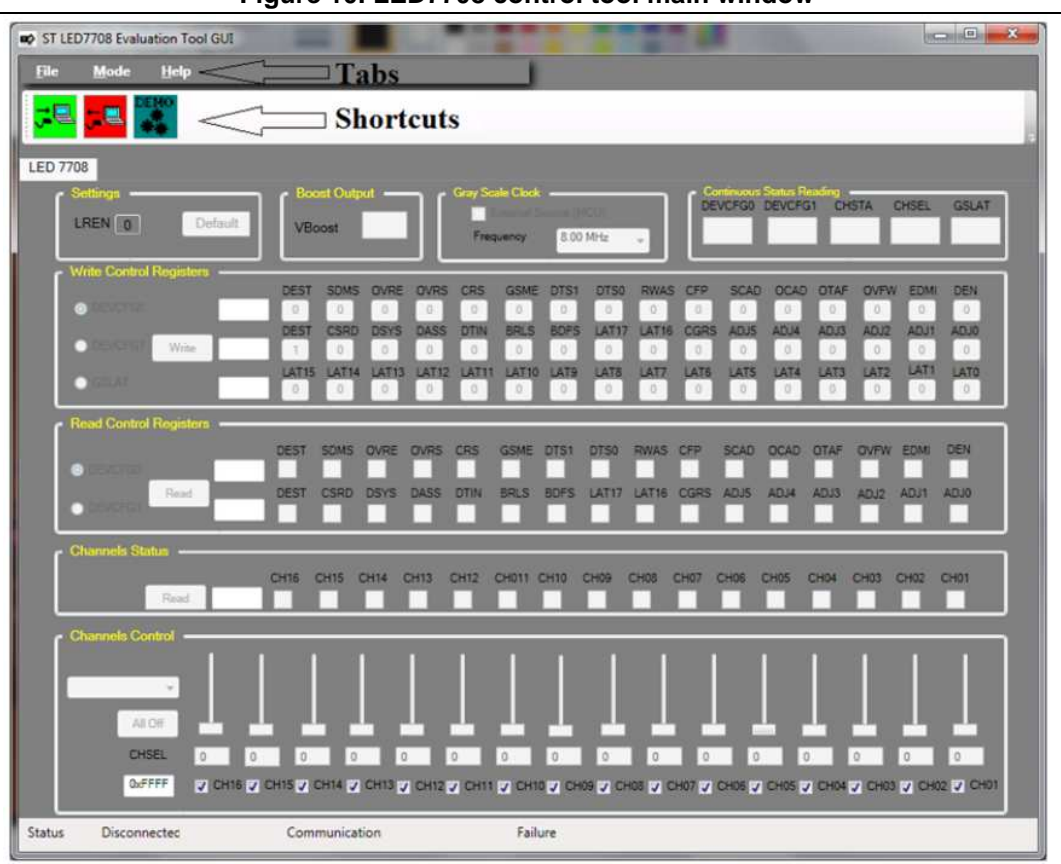

**Figure 10. LED7708 control tool main window**

In the following paragraphs will be described accurately all the components of the control tool:

- **Tabs**
- **Shortcuts**
- Settings, boost output, grey scale clock groups
- Continuous status reading
- Write and read control registers groups
- Channel status and channels control groups

# <span id="page-16-0"></span>**2.2.1 Control tool tabs**

On the control tool are presents three different tabs:

- 1. "File"
- 2. "Mode"
- 3. "Help"

The first tab, "File", like shown in the [Figure 11](#page-17-0), allows connecting and disconnecting the STEVAL-ILL035V1 to the PC.

It allows also, with the command "Exit", to close the GUI.

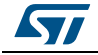

**Figure 11. File tab**

<span id="page-17-0"></span>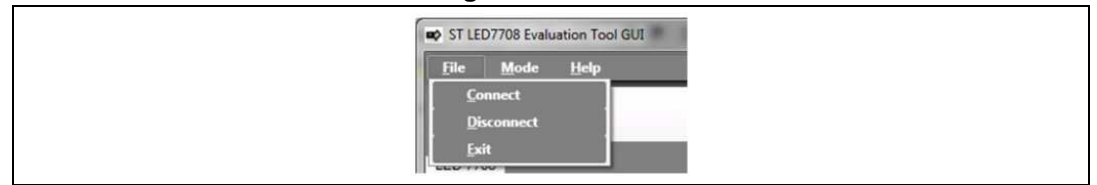

The second tab, "Mode", like shown in the *[Figure 12](#page-17-1)*, allows selecting the demo mode.

**Figure 12. Mode tab**

<span id="page-17-1"></span>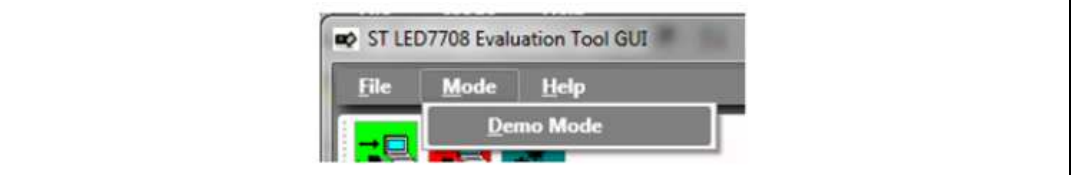

Selecting the "demo mode" tabs appear a new window, reported in the following picture.

**Figure 13. Demo mode GUI**

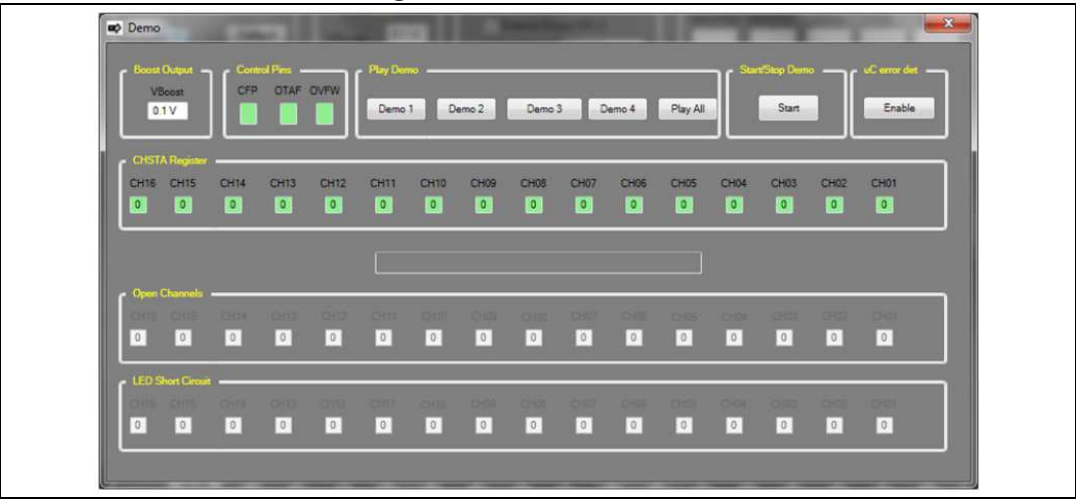

Pressing one of the buttons in the "play demo" group and then the "start" button the user activates one of the demos implemented to show all the functionalities of the device.

Pressing the "enable" button the user activates the automatically controls, realized on the MCU, of the open and short circuits on the LED chains.

The last tab, "help", opens the pop up window "about box" on which are described all information related to the software and firmware development.

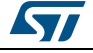

|                     |                                                                                                    | <b>Figure 14. ADOUL DODUP DOX</b>                                                                                                    |  |
|---------------------|----------------------------------------------------------------------------------------------------|----------------------------------------------------------------------------------------------------|--|
| <b>DO</b> About Box |                                                                                                    | $\mathcal{R}$                                                                                                    |  |
|                     | Product Name                                                                                                    | ST LED7708 Evaluation Tool GUI                                                                                                    |  |
|                     | Product Version                                                                                                    | 1.0.1.13308                                                                                                    |  |
|                     | Copyright                                                                                                    | Copyright C STMicroelectronics 2013                                                                                                    |  |
|                     | Company                                                                                                    | <b>STMicroelectronics</b>                                                                                                    |  |
|                     | the Licenced software. You are agreed to be bound by the terms and<br>ead and agreed to all the terms and conditions. | This software is provided under the acceptance of licence agreement. By using<br>OK<br>conditions of this agreement. Do not use the licenced software until You have |  |

**Figure 14. About popup box**

# <span id="page-18-0"></span>**2.2.2 Shortcuts**

On the control tool are presents three shortcuts:

- 1. "Connect button"
- 2. "Disconnect button"
- 3. "Demo mode"

The first button, shown in the following figure, allows connecting the PC to the STM32 placed on the board.

### **Figure 15. "Connect button" shortcut**

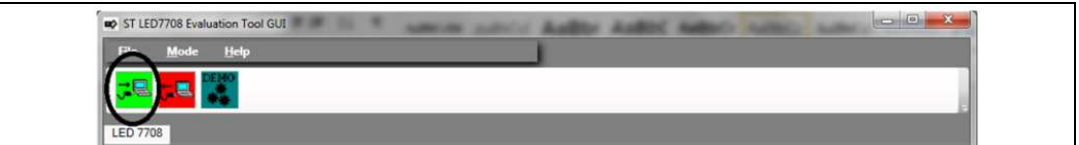

The second button, shown in the following figure, allows disconnecting the PC to the STM32 placed on the board.

## **Figure 16. "Unconnect button" shortcut**

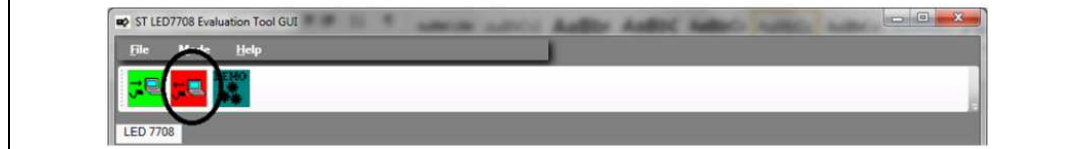

The last button, shown in the following figure, allows opening the demo page of the control tool.

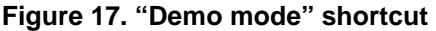

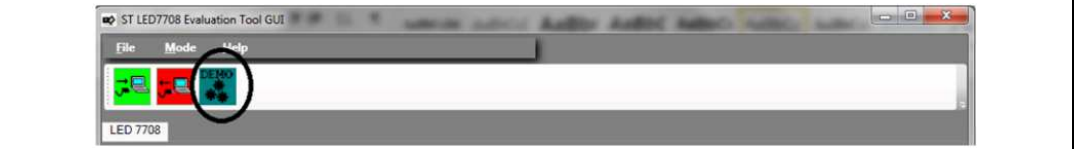

# <span id="page-18-1"></span>**2.2.3 "Settings" group**

In the "setting" groups, shown in the following figure, are implemented two different buttons:

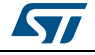

- 1. "LREN"
- 2. "Default"

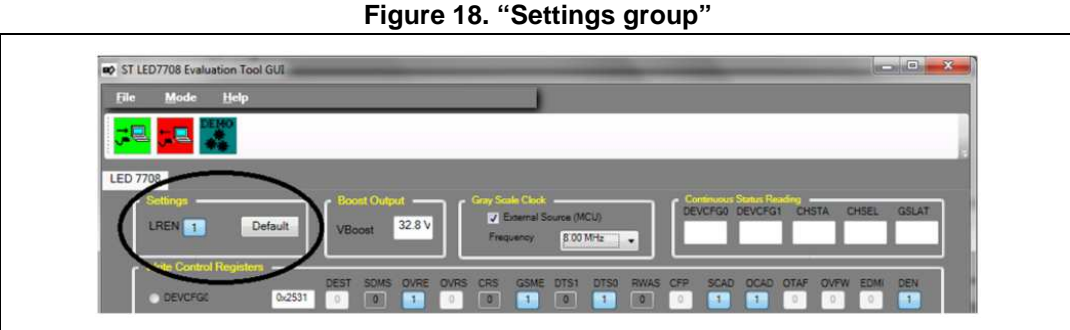

The LREN pin of the LED7708 enables the 3.3 V linear regulator when high. This pin is connected to an I/O pin of the MCU and can be directly controlled by acting on the corresponding pushbutton of the GUI:

- Setting "LREN" button to 0 the device is turned off.
- Setting "LREN" button to 1 the device is turned on.

Pressing the "default" button, the MCU turns-on the LED7708 and writes the configurations register (DEVCFG0, DEVCFG1, GSLAT and CHSEL) with the default values reported in the following tables.

<span id="page-19-0"></span>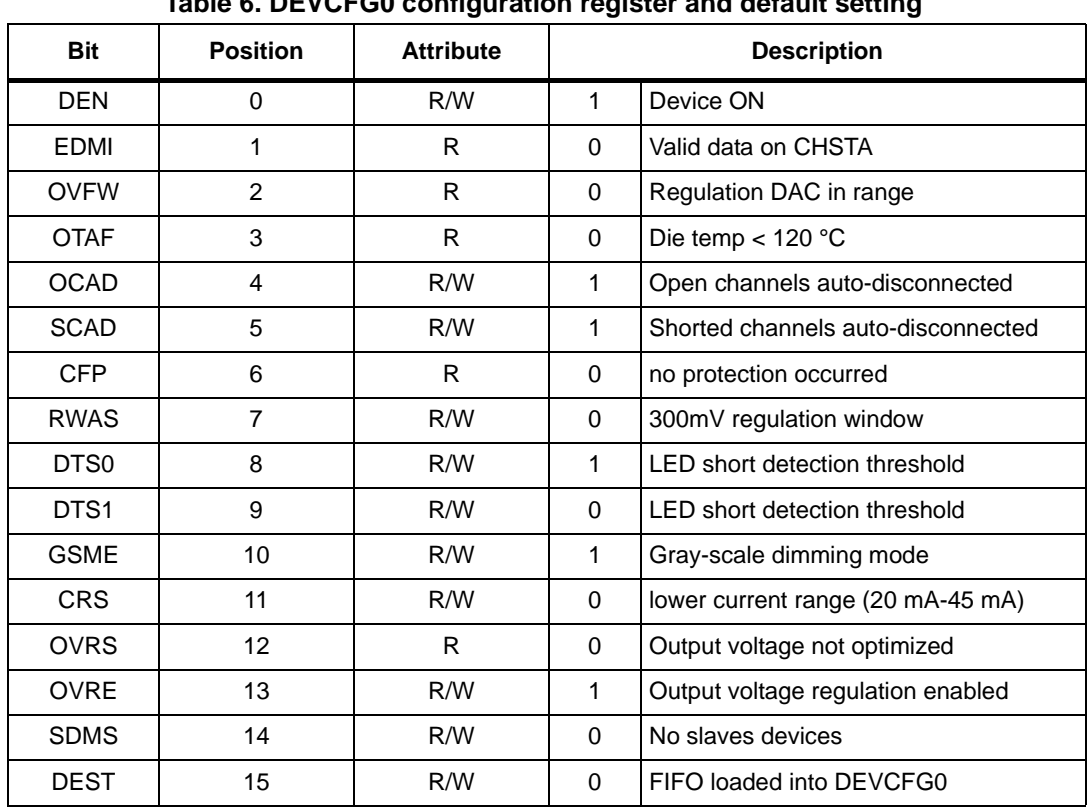

## **DEVCFG0 configuration register**

**Table 6. DEVCFG0 configuration register and default setting**

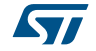

|  | <b>DEVCG1 configuration register</b> |  |
|--|--------------------------------------|--|
|--|--------------------------------------|--|

**Table 7. DEVCFG1 configuration register and default setting**

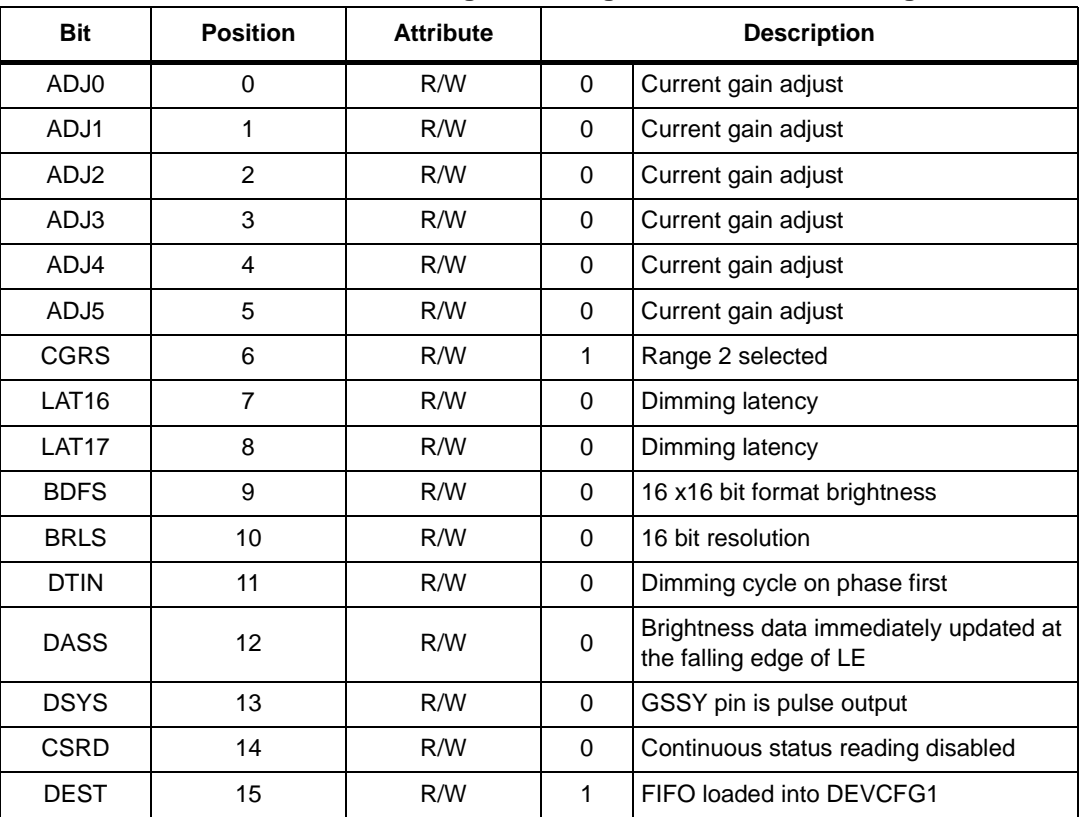

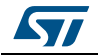

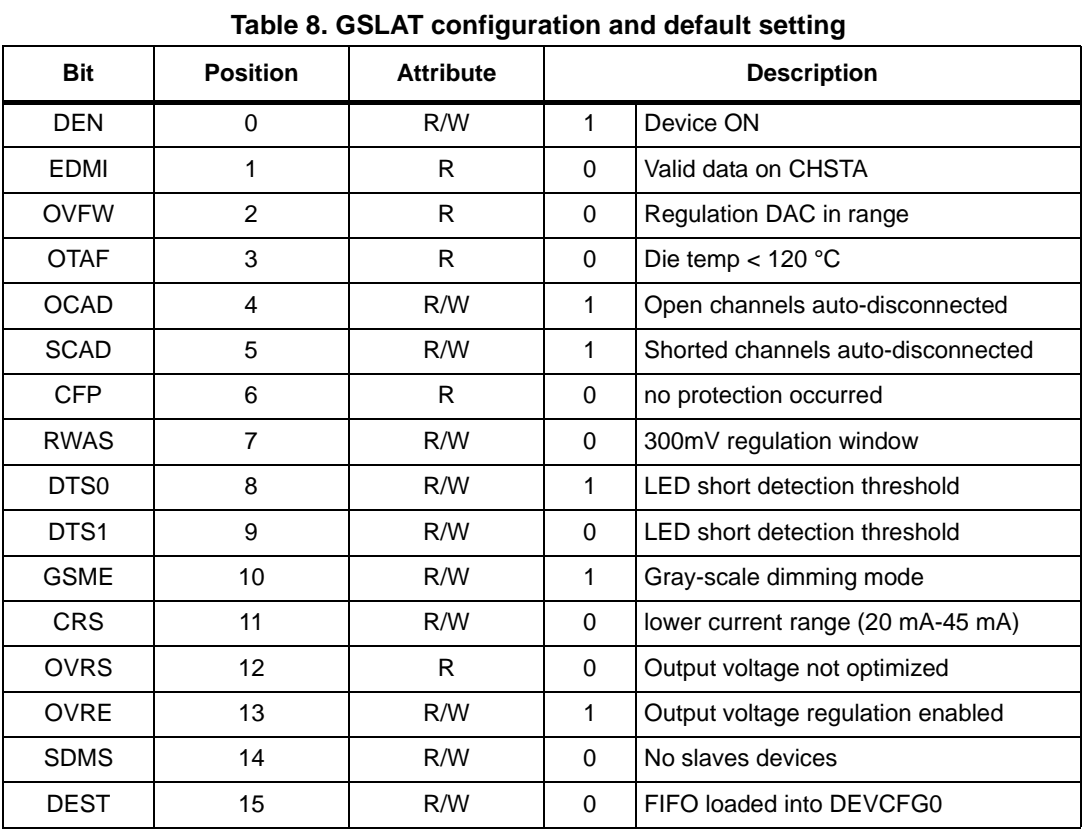

# **GSLAT configuration register**

# **CHSEL configuration register**

| <b>Bit</b>        | <b>Position</b> | <b>Attribute</b> | <b>Description</b> |                 |  |  |  |
|-------------------|-----------------|------------------|--------------------|-----------------|--|--|--|
| LAT <sub>0</sub>  | 0               | R/W              | $\Omega$           | Dimming latency |  |  |  |
| LAT <sub>1</sub>  | 1               | R/W              | 0                  | Dimming latency |  |  |  |
| LAT <sub>2</sub>  | 2               | R/W              | 0                  | Dimming latency |  |  |  |
| LAT <sub>3</sub>  | 3               | R/W              | 0                  | Dimming latency |  |  |  |
| LAT4              | $\overline{4}$  | R/W              | 0                  | Dimming latency |  |  |  |
| LAT <sub>5</sub>  | 5               | R/W              | 0                  | Dimming latency |  |  |  |
| LAT <sub>6</sub>  | 6               | R/W              | 0                  | Dimming latency |  |  |  |
| LAT7              | 7               | R/W              | 0                  | Dimming latency |  |  |  |
| LAT <sub>8</sub>  | 8               | R/W              | 0                  | Dimming latency |  |  |  |
| LAT <sub>9</sub>  | 9               | R/W              | $\Omega$           | Dimming latency |  |  |  |
| <b>LAT10</b>      | 10 <sup>1</sup> | R/W              | $\Omega$           | Dimming latency |  |  |  |
| LAT <sub>11</sub> | 11              | R/W              | $\Omega$           | Dimming latency |  |  |  |
| LAT <sub>12</sub> | 12 <sup>2</sup> | R/W              | 0                  | Dimming latency |  |  |  |

**Table 9. CHSEL configuration register and default setting**

22/56 DocID026860 Rev 2

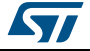

| <b>Bit</b>        | <b>Position</b> | <b>Attribute</b> | <b>Description</b> |                 |  |  |  |
|-------------------|-----------------|------------------|--------------------|-----------------|--|--|--|
| LAT <sub>13</sub> | 13              | R/W              | C                  | Dimming latency |  |  |  |
| LAT <sub>14</sub> | 14              | R/W              |                    | Dimming latency |  |  |  |
| LAT <sub>15</sub> | 15              | R/W              |                    | Dimming latency |  |  |  |

**Table 9. CHSEL configuration register and default setting**

# <span id="page-22-0"></span>**2.2.4 "Boost output" group**

The "Boost output" group monitors the output voltage of the device. The output voltage is cyclically sampled by the MCU and its value is shown in the related box of the GUI.

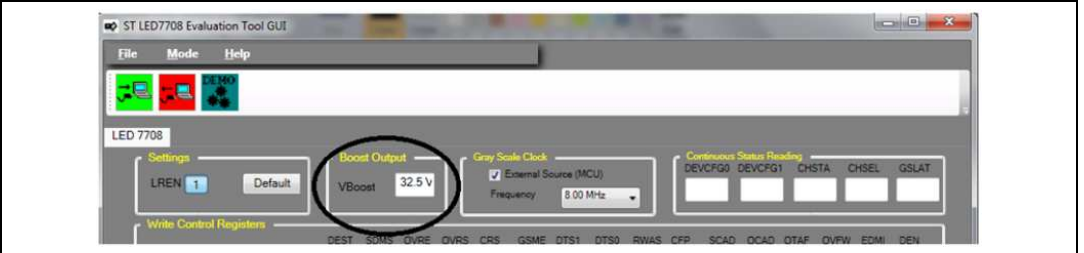

# **Figure 19. "Boost output group"**

# <span id="page-22-1"></span>**2.2.5 "Gray scale clock" group**

In the "gray scale clock" group it is possible to define the source of the high-frequency dimming clock, i.e. the internal oscillator of the LED7708 (see FOSC pin) or a dedicated pin of the MCU (external source).

By default the gray scale clock is provided by the MCU and the FOSC pin must bet accordingly (i.e. SW6 must be closed). From the drop-down menu the user could choose the dimming clock frequency.

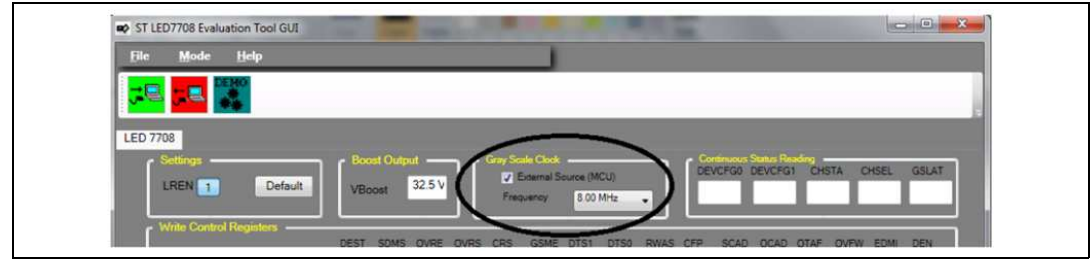

**Figure 20. "Grey scale clock group"**

In case the internal oscillator of the LED7708 is used, the SW6 switch must be opened and the R16 resistor calculated for the desired frequency:

**Equation 1**<br> $f_{GSCK} = \frac{K_{OSC}}{R_{FOSC}} = \frac{4 \times 10^{11}}{30000} = 13.3 MHz$ 

Where R<sub>FOSC</sub>=R16 in the STEVAL-ILL035V1 evaluation board.

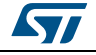

DocID026860 Rev 2 23/56

Note: For a more detailed description of the configuration registers and the function of each bit, refer to the device datasheet.

Of course all switches and/or components modifications must be performed after removing all the power supply rails.

# <span id="page-23-0"></span>**2.2.6 "Continuous status reading" group**

In the "continuous status reading" group is shown the content of the internal registers. The content of the DEVCFG0, DEVCFG1, CHSEL, CHSTA and GSLAT is automatically loaded into the shift register of the serial interface after the brightness data has been moved to the buffer. This feature has to be activated through the CSR bit of the DEVCFG0 register and operates only with 1x192-bit and 1x256 bit data formats (see the LED77068 datasheet for more details).

The commands necessary to set that kinds of data format will be analyzed in the followings paragraphs.

In the following picture is shown the results of continuous status reading. As it's easy to see the content of the internal registers is reported in the white boxes.

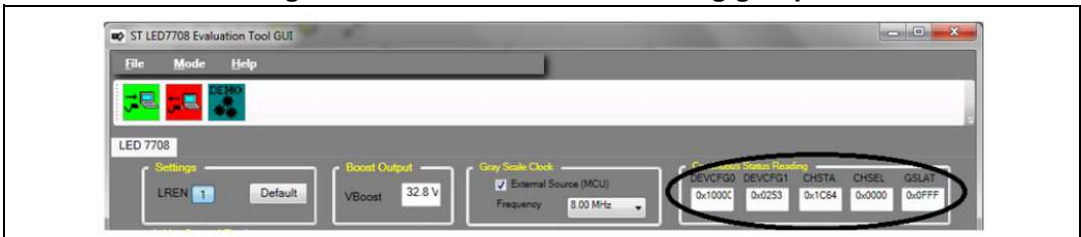

**Figure 21. "Continuos status reading group"**

# <span id="page-23-1"></span>**2.2.7 "Write control registers" group**

The "write controls registers" group has been implemented to have a very easy interface to change the content of the internal registers of the LED7708.

As highlighted in [Figure 22](#page-23-2), three rows of buttons belong to this group: DEVCFG0, DEVCFG1 and GSLAT registers. Once the register to be modified has been select through the selection tag on the left, the content can be changed by acting on ach single bit. The hexadecimal value is automatically updated. When the final value has been fixed, it can be sent to the destination register by clicking on the "write" pushbutton.

As visible in *[Figure 22](#page-23-2)*, there are three different colors for the buttons: grey, light blue and white. Pushbuttons white highlighted are read only type and cannot be modified.

<span id="page-23-2"></span>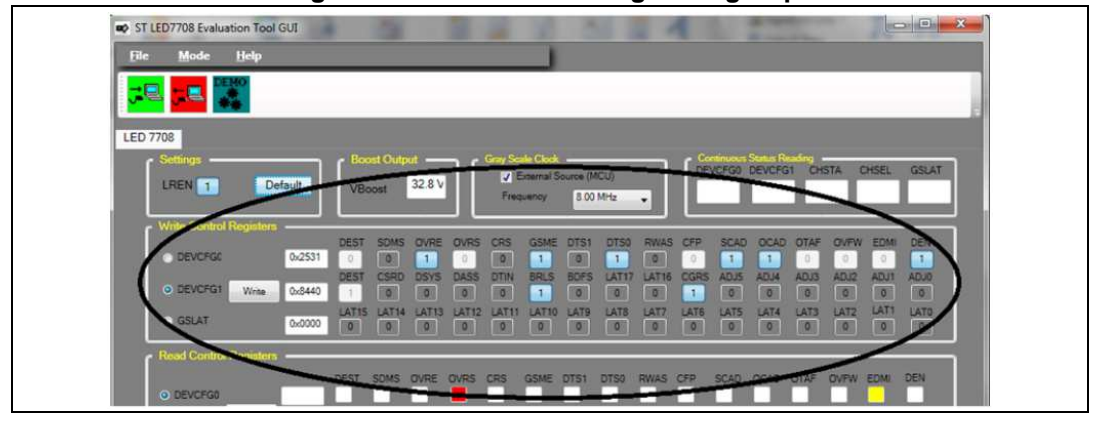

**Figure 22. "Write control registers group"**

24/56 DocID026860 Rev 2

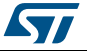

On the left of button lines there are three white boxes. On the white boxes there is the hexadecimal conversion of internal register bit status.

In order to prevent undesired corruption of critical bits during operation, the CRS & SDMS bits of the DEVCFG0 register and the DSYS bit of the DEVCFG1 register are locked when the DEN bit of the DEVCFG0 register is asserted. The GUI reminds this by disabling the related buttons when the DEN bit is asserted.

# <span id="page-24-0"></span>**2.2.8 "Read control registers" group**

This group consists of two rows dedicated to the reading of the DEVCFG0 and DEVCFG1 registers. Once one of the two has been selected through the selection tag on the left, its content is read and shown in the right side after the "read" push button has been pressed. The hexadecimal value is also provided.

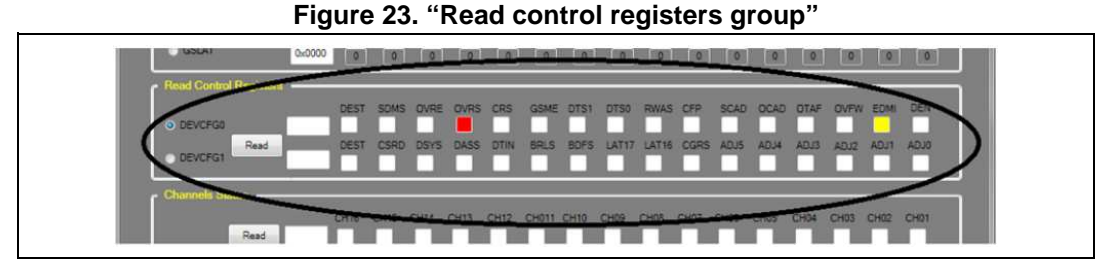

[Figure 24](#page-24-2) shows the content of the two registers after both have been read. It can be noticed that the read-only bits are red or green highlighted to easily identify abnormal operation or faulty conditions. The OVRS bit of the DEVCFG0 register, in particular, is redhighlighted when the output voltage is being regulated: this is a normal behavior as the output voltage is continuously adjusted if the OVRE is high. Therefore subsequent readings of the DEVCFG0 could show a different status of the OVRS bit because of a different sampled value. The status of the EDME read-only bit depends on the value of the OVRS one and this dependence is remarked by yellow-highlighting the former.

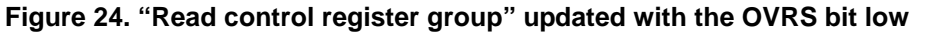

<span id="page-24-2"></span>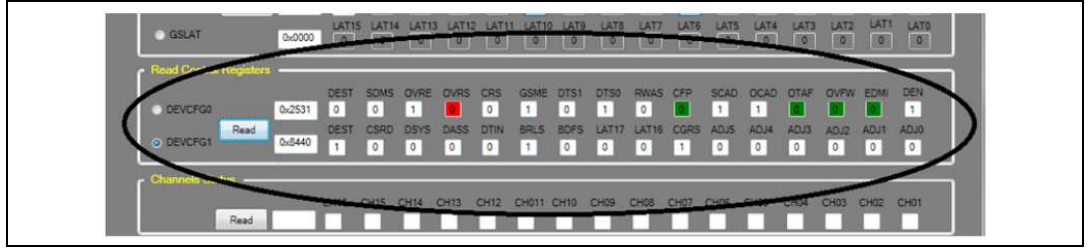

# <span id="page-24-1"></span>**2.2.9 "Channels status" group**

This group is dedicated to the reading of the channels' status.

Each bit of this register shows the status of the corresponding channel. After the error detection sequence takes place, the channels which have an excessive voltage drop (LED short circuit) or that are unable to regulate the nominal current (open channels) are tagged as faulty and the related CHSTA bits are asserted.

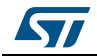

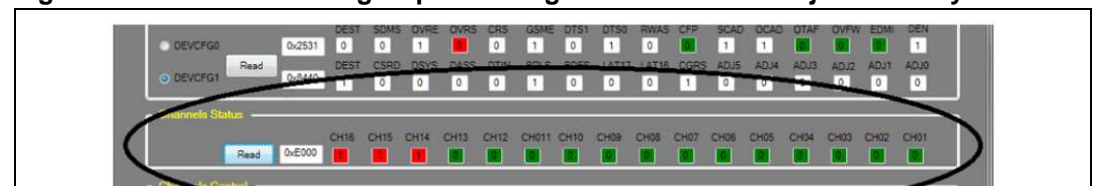

**Figure 25. "Channel status group" showing three channels subject to faulty condition**

The bit status has the following meaning;

- $1 \rightarrow$  The corresponding LED channel is active (green-highlighted)
- $0 \rightarrow A$  faulty condition has been detected (red-highlighted)

To refresh the bit status of the LED channels the user should click the "Read" pushbutton. Faulty channels can still be active or automatically disabled according to the OCAD & SCAD bits of the DEVCFG1 register.

Once a bit of the CHSTA has been asserted, it still remains high also in case the faulty condition has been removed and the related channel operates normally (no autodisconnection enabled). To clear the CHSTA register the DEN bit of the DEVCFG0 register has to be toggled.

Because of the active channels are selected through the CHSEL register, the disabled channels are gray-highlighted to remind the user the active ones.

# <span id="page-25-0"></span>**2.2.10 "Channels control" group**

This group, as shown in *[Figure 26](#page-25-1)*, consists of 16 check boxes, 16 sliders and some pushbuttons. The check boxes directly act on the CHSEL register, allowing the user to select the active channels. To quickly assert or clear the full CHSEL register, the "All-on/off" toggling pushbutton is provided.

Moving up and down the sliders the user can modify the brightness of each channel by changing the dimming PWM duty cycle. Every time the position of a slider is modified, the content of the brightness registers is updated by means of a sequence of write operations over the serial interface.

<span id="page-25-1"></span>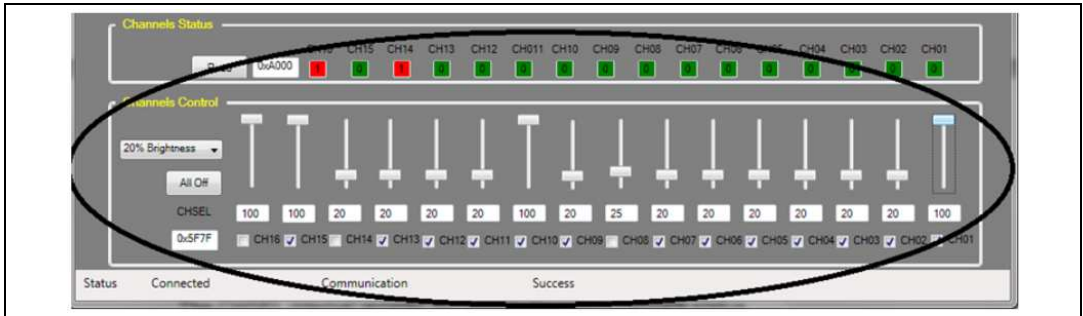

**Figure 26. "Channels contro group"**

At the bottom of every slider there is a text box showing the PWM duty cycle in percentage.

To provide the user a quick way to set all the channels to the same brightness, a scroll down set of predefined brightness levels is available.

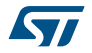

# <span id="page-26-0"></span>**3 Getting started with STEVAL-ILL035V1 evaluation board**

In the following section is described the recommended equipment to get started with the STEVAL-ILL035V1 board and to analyze all the LED7708 features by using the graphic user interface.

[Figure 27](#page-26-3) shows how to connect the STEVAL-ILL035V1 evaluation board to the DC power supply and the LED strings.

<span id="page-26-3"></span>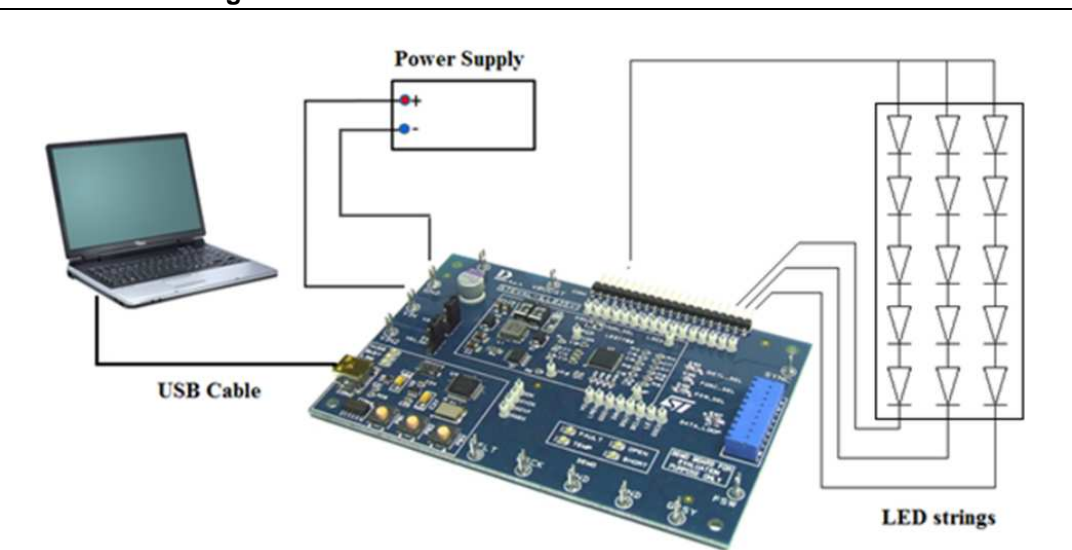

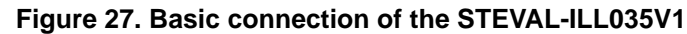

# <span id="page-26-1"></span>**3.1 Recommended equipment**

The on-board MCU section is capable of controlling all the functionalities of the LED7708 by applying the required signals and reading back some voltages and signals.

For a quick evaluation of the LED7708, just a DC power supply and a PC with USB connectivity are needed. For a more detailed analysis of the LED7708 performance, conventional lab equipment (digital multi meters, oscilloscope, etc.) is recommended.

# <span id="page-26-2"></span>**3.2 Configuration**

The STEVAL-ILL035V1 evaluation board allows the user to select different options by acting on a set of jumpers and switches (see [Table 6](#page-19-0)).

In the following figure are shown the switches configuration that should be obtained on the STEVAL-ILL035V1 evaluation board.

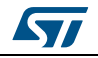

<span id="page-27-1"></span>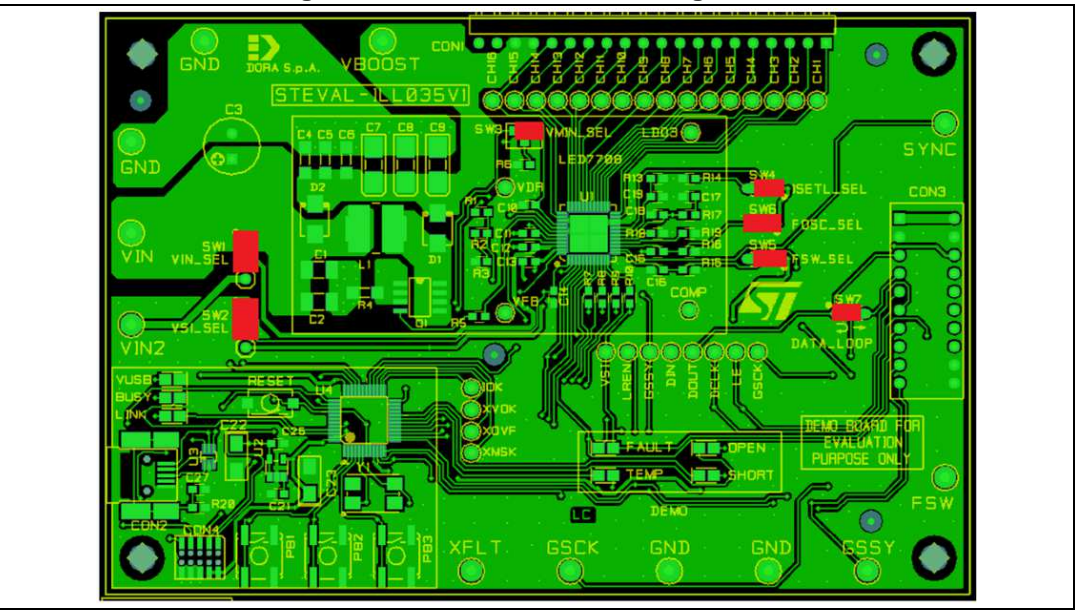

**Figure 28. Default switches configuration**

# <span id="page-27-0"></span>**3.3 Quick startup**

The following step by step sequences are provided as a guideline to quickly connect the STEVAL-ILL035V1 board to the PC and evaluate the LED7708 performance.

- 1. Working in a ESD-protected environment is highly recommended. Check all wrist straps and mat earth connections before handling the STEVAL-ILL035V1 evaluation board.
- 2. Check all the switches are set according to [Figure 28](#page-27-1).
- 3. Connect a 12 V±10% (3A current capability) power supply to the STEVAL-ILL035V1 evaluation board (VIN & GND terminals).
- 4. Connect a suitable set of LED strings (e.g. 16 x 10 white-LEDs capable of handling at least 20 mA) between the VBOOST & CHx terminals of the CON1 connector. In case LEDs to be driven with more than 85 mA, the outputs of the LED7708 can be connected in parallel (max. 8 channels in parallel for 2 outputs).
- 5. Connect the STEVAL-ILL035V1 board to the PC by using a USB cable. The yellow "LINK" LED should light after a while: if not, maybe the STM32 virtual COM port driver has to be installed on the PC.
- 6. Launch the STEVAL-ILL035V1 control tool ([Figure 29](#page-28-0)).

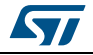

<span id="page-28-0"></span>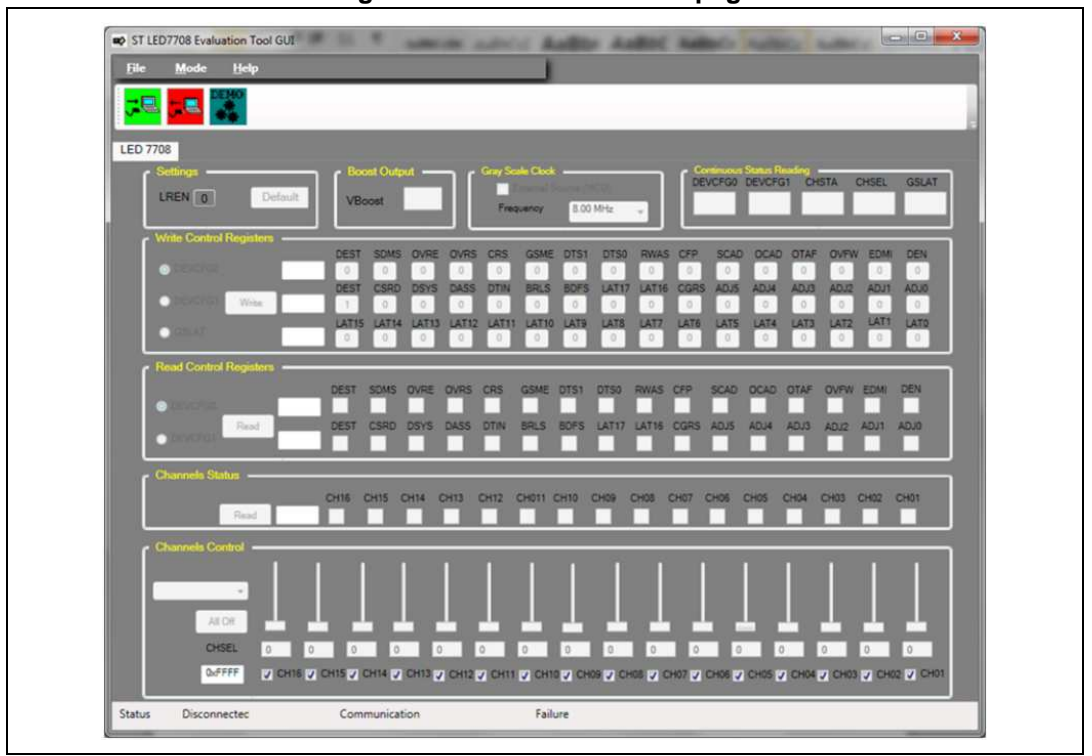

7. Click on the "Connect" button.

## **Figure 30. Connect button**

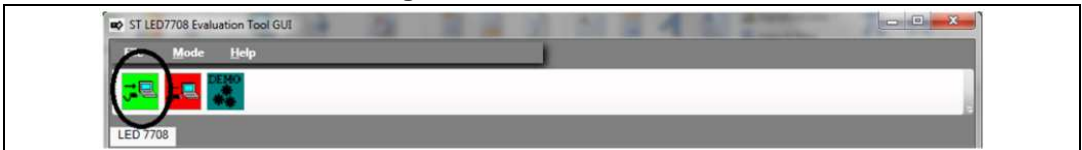

8. A new window "Serial port selection" pop-up appears. Select from the drop-down menu the serial port on which the evaluation board is connected. Once selected the correct serial port, press the "Select" button.

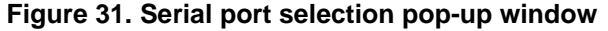

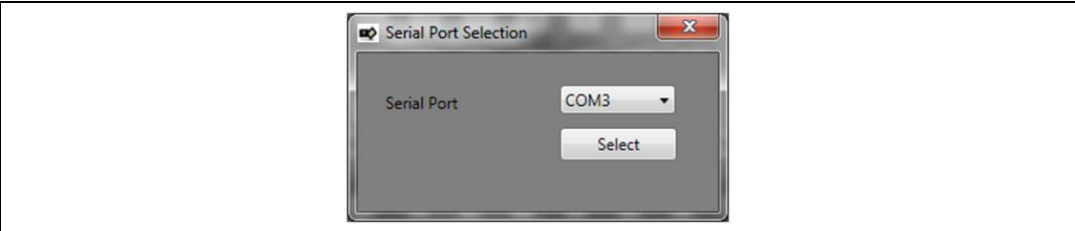

9. If the STEVAL-ILL035V1 demo-board id found at the selected COM port, the message shown in [Figure 32](#page-29-0) should appear. Press "OK" button to proceed.

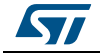

<span id="page-29-0"></span>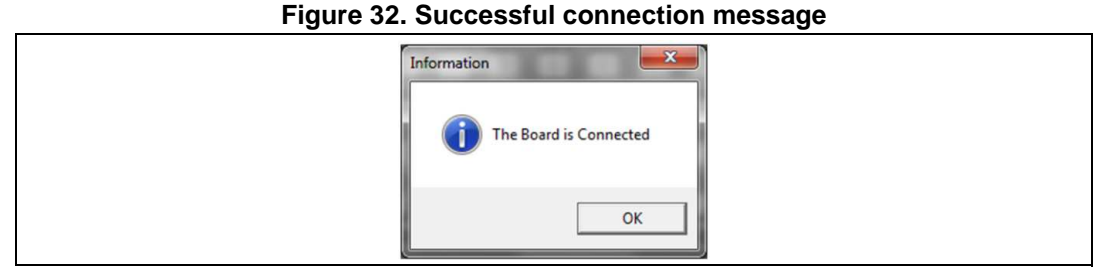

If the board is not found at the specified COM port, the message of [Figure 33](#page-29-2) is shown. In this case it is necessary press "OK" button, disconnect the USB cable from the PC, reconnect it and then restart the procedure (go back to point 7).

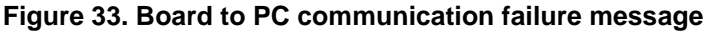

<span id="page-29-2"></span>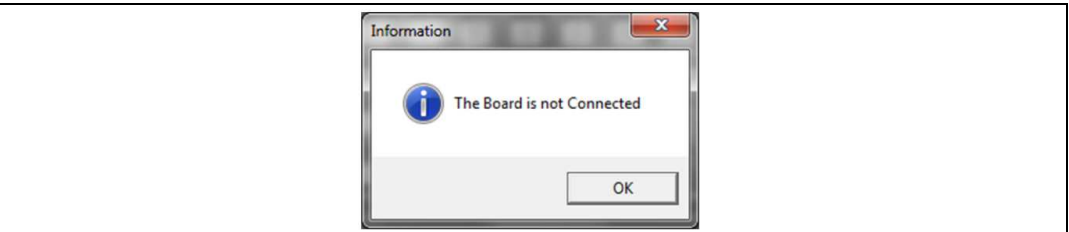

10. Turn-on the power supply: the value of the input voltage appears in the "Vboost" textbox because of the fly wheeling diode of the boost converter. Press the "Default" button ([Figure 34](#page-29-1)) to configure the LED7708 as per default settings.

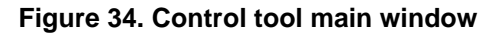

<span id="page-29-1"></span>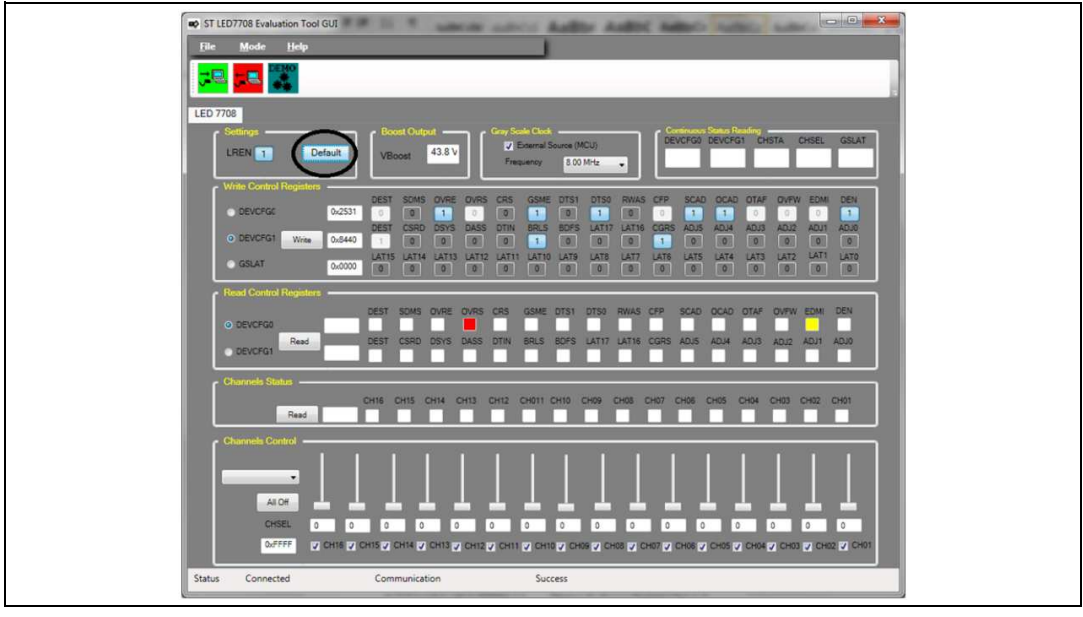

As soon as the device is turned-on, the output voltage "Vboost" increases to the correct output voltage.

11. To quickly set all channels to the same brightness, select the full-scale (100%) value in the drop-down menu of the "Channels control" panel.

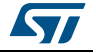

**Figure 35. Channels control panel**

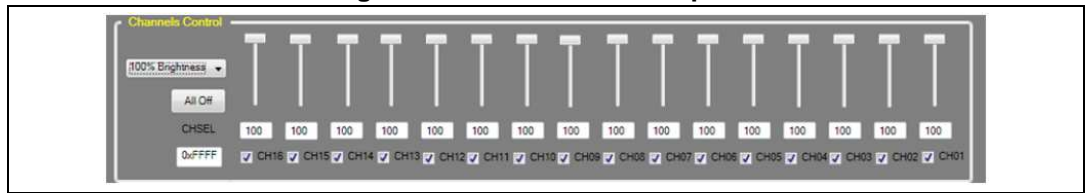

As a result all the connected LED strings are powered up and supplied with the maximum current that is selected by the R13 resistor. To set a different brightness for each channel, act on the sliders.

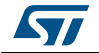

# <span id="page-31-0"></span>**4 Step by step design**

The following section focuses on the step by step design of an application example. A dedicated design spread sheet is available for quickly calculate the value of the external components for a given application. In this section the basic calculations are shown, while some results are directly extracted from the spread sheet in order to keep simple the step by step design procedure.

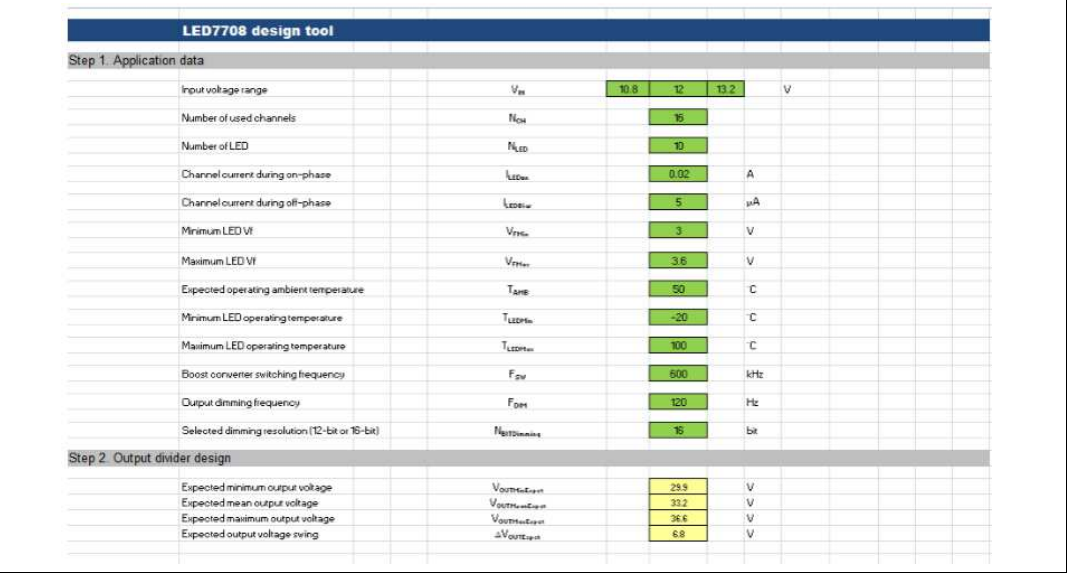

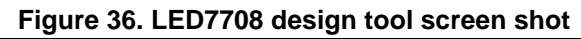

# <span id="page-31-1"></span>**4.1 Application example**

The following specifications refer to a typical application where the LED7708 is asked to drive 10 strings of 20, 20 mA rated white LEDs starting from a single 12V supply rail:

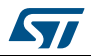

- 1. Input voltage range: VIN,min = 10.8V, VOUT,MAX = 13.2 V.
- 2. Number of used channels: NCH = 16.
- 3. Number of LEDs for each string: NLED = 10.
- 4. Channel current during the on-phase: ICH,on = 20 mA.
- 5. Channel current during the off-phase:  $ICH, off = 5 \mu A$ .
- 6. Minimum LED forward voltage: VF,min = 2.8 V.
- 7. Maximum LED forward voltage: VF,MAX = 3.6 V.
- 8. Operating ambient temperature: TA = 50 °C.
- 9. Minimum LED operating temperature: TLED, min = -20 °C.
- 10. Maximum LED operating temperature: TLED, MAX =  $+100$  °C.
- 11. Boost converter switching frequency: fsw = 600 kHz.
- 12. Selected dimming frequency: fDIM = 120 Hz.
- 13. Selected dimming resolution (12 or 16-bit):  $N = 16$ .
- 14. Selected data format (16x16-bit, 1x192-bit or 1x256-bit): 16x16-bit

# <span id="page-32-0"></span>**4.2 Components selection**

The step by step design of an LED7708 base application is quite simple. One of the points requiring particular attention is the calculation of the output voltage swing, which depends on the characteristics of the LEDs and their operating conditions.

# <span id="page-32-1"></span>**4.2.1 Setting the VMIN pin and the output divider**

The output voltage swing is determined by the VMIN pin setting and the output divider connected to the VFB pin. Because of the output voltage basically depends on the forward voltage of the LEDs, two factors have to be taken into account. The first is the spread of the nominal forward voltage; the second is the dependence of the former on the temperature. In practice a sort of averaging naturally occurs when connecting several LEDs in series, but a robust design should consider the worst cases. Therefore, the minimum expected output voltage is given by the following equation:

## <span id="page-32-2"></span>**Equation 2**

$$
V_{LED,min} = N_{LED} \cdot V_{F,min} + \frac{dV_F}{dT} \cdot (T_A + T_{LED, MAX}) + V_{CH, MASTER} = 27.9 \, V
$$

Where dV<sub>F</sub>/dT = -0.006 V/K, is the gradient that considers the voltage variation due to the temperature and VCH, MASTER  $= 0.6V$ , is the voltage drop on the current generator present on every LED channels.

Similarly, the expected maximum output voltage is given by:

### <span id="page-32-3"></span>**Equation 3**

$$
V_{LED, MAX} = N_{LED} \cdot V_{F, MAX} + \frac{dV_{F}}{dT} \cdot \left( T_{A} + T_{LED, MIN} \right) + V_{CH, MASTER} = 36.6 \, V
$$

The target of this design step is setting the output divider and the resistor at the VMIN pin to match, with some margin, the output voltage swing achievable by the LED7708 to the actual one required by the LED strings.

The mean output voltage is simply calculated as

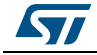

**Equation 4**<br> $V_{LED, MEAN} = \frac{V_{OUT, MAX} + V_{OUT, min}}{2} = 32.2V$ 

And can be used to calculate the output divider ratio:

<span id="page-33-0"></span>**Equation 5**<br> $K_{DIV, calc} = \frac{V_{FB, MID}}{V_{LED, MEAN}}$ 

Where  $V_{FB, MID}$  is the half scale reference voltage of the LED7708, i.e. the middle level of the internal DAC of the output regulation circuitry (refer to the datasheet for more details). The setting of the VMIN pin determines the OVP threshold ( $V_{FB,OVP}$ ), the reference voltage swing ( $V_{FB,min}$  and  $V_{FB,MAX}$ ) and the value of the half scale reference  $V_{FB, MID}$ :

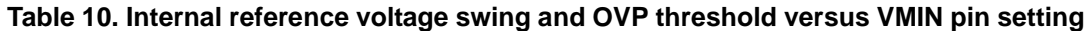

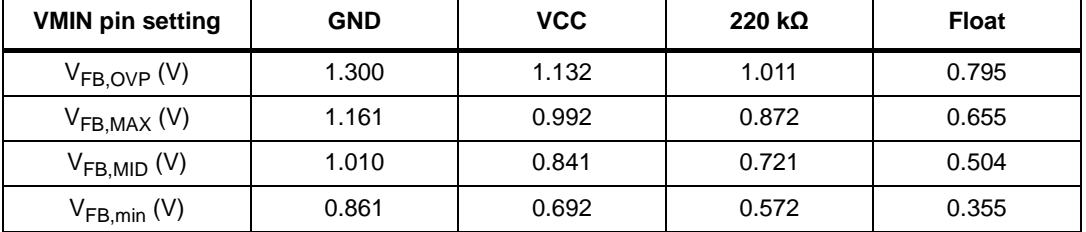

Depending on the setting of the VMIN pin, the output divider ratio can assume four values ([Equation 5](#page-33-0)).

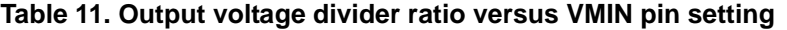

<span id="page-33-4"></span>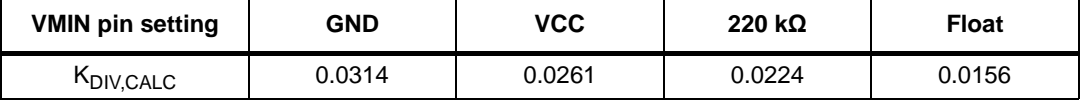

Each of the above calculated output divider ratios leads to different output voltage swings and OVP levels at the output (*[Equation 6](#page-33-1)* and *[Equation 7](#page-33-2)*).

<span id="page-33-1"></span>**Equation 6**<br> $\Delta V_{OUT} = \frac{V_{FB, MAX} - V_{FB,min}}{K_{DIV, calc}}$ 

<span id="page-33-2"></span>**Equation 7**<br> $V_{OUT,OVP} = \frac{V_{FB,OVP}}{K_{DIV,calc}}$ 

[Table 12](#page-33-3) summarizes all the possible output voltage swings and OVP level as a function of the VMIN pin setting:

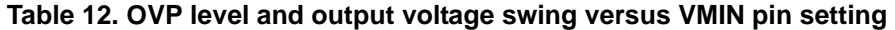

<span id="page-33-3"></span>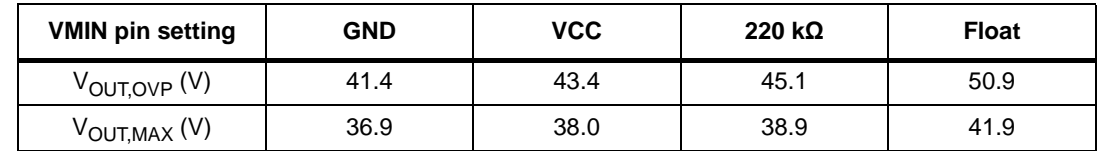

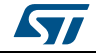

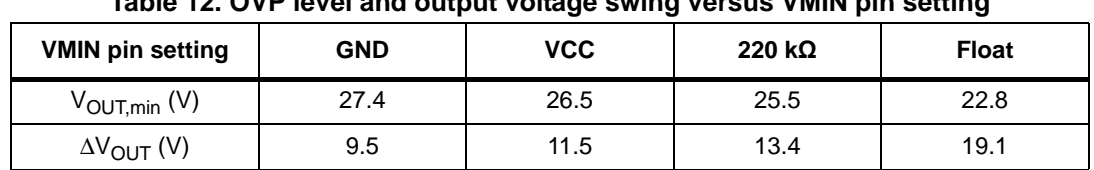

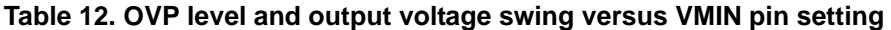

The best choice for the VMIN pin configuration is the one that leads to an output voltage swing containing the  $V_{LED, MAX}$  -  $V_{LED, min}$  one plus a small margin. As visible in *[Figure 37](#page-34-0)*, connecting the VMIN pin to GND the condition is satisfied.

<span id="page-34-0"></span>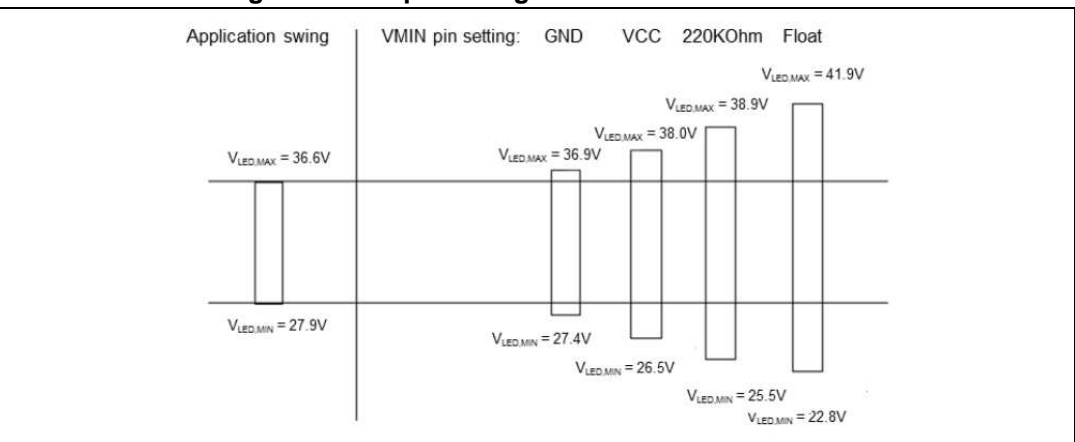

#### **Figure 37. Output voltage threshold for ideal ratio**

Summarizing this design step, the VMIN pin has to be connected to GND and the theoretical output divider ratio is given by [Equation 8](#page-34-1) (or [Table 11](#page-33-4)):

#### <span id="page-34-1"></span>**Equation 8**

 $K_{DIV, calc} = 0.0314$ 

The high-side resistor should drain a negligible current from the output: a value in the order of few hundreds of kilo ohms is often the proper choice:

#### **Equation 9**

 $R_{DIV, HS} = 511 k\Omega$ 

The value of the low side resistor is then calculated as:

**Equation 10**<br> $R_{DIV,LS} = R_{DIV,HS} \cdot \frac{K_{DIV,calc}}{1 - K_{DIV,calc}} = 511 k\Omega \cdot \frac{0.0314}{1 - 0.0314} = 16.56 k\Omega$ 

The closest available value (E96 series) is:

#### **Equation 11**

 $R_{DIV, LS} = 16 k\Omega$ 

At this point the output divider ratio should be recalculated and the actual output voltage swing verified.

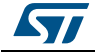

DocID026860 Rev 2 35/56

**Equation 12**<br> $K_{DIV} = \frac{R_{DIV,LS}}{R_{DIV,LS} + R_{DIV,HS}} = 0.0304$ 

<span id="page-35-3"></span>**Equation 13**<br> $V_{OUT,MAX} = \frac{V_{FB, MAX}}{K_{DIV}} = \frac{1.161V}{0.0304} = 38.2V$ 

<span id="page-35-4"></span>**Equation 14**<br> $V_{OUT,min} = \frac{V_{FB,min}}{K_{DIV}} = \frac{0.861V}{0.0304} = 28.3V$ 

Comparing the results of [Equation 13](#page-35-3) and [Equation 14](#page-35-4) to the ones of [Equation 2](#page-32-2) and [Equation 3](#page-32-3), the actual minimum output voltage is slightly (about  $300 \text{mV}$ ) higher than required.

A possible solution could be selecting a different value for  $R_{\text{DIVI}}$  or, alternatively, a different setting for the VMIN pin.

Considering the negligible difference and the fact that all the calculations are based on worst case conditions, the calculated values for  $R_{\text{DIV, HS}}$  and  $R_{\text{DIV, LS}}$ , as well as the VMIN pin setting, are kept.

# <span id="page-35-0"></span>**4.2.2 Switching frequency setting**

The desired switching frequency it is set by the resistor connected at the FSW pin:

**Equation 15**<br> $R_{fSW} = \frac{K_{fSW}}{f_{SW}} = \frac{5 \cdot 10^{10} [Hz][\Omega]}{600 \cdot 10^3 [Hz]} = 83.3 k\Omega$ 

# <span id="page-35-1"></span>**4.2.3 Dimming oscillator setting**

The gray scale clock generated by the internal high frequency oscillator or externally provided depends on the selected resolution (N) for the brightness registers:

<span id="page-35-5"></span>**Equation 16**<br> $f_{GSCK} = f_{DIM} \cdot 2^N = 120 Hz \cdot 2^{16} = 7.86 MHz$ 

The resistor at the FOSC pin is then calculated according to [Equation 16](#page-35-5):

**Equation 17**<br> $R_{FOSC} = \frac{K_{OSC}}{f_{GSCK}} = \frac{4 \cdot 10^{11} [Hz][\Omega]}{7.86 \cdot 10^6 [Hz]} = 50.9 \ k\Omega$ 

# <span id="page-35-2"></span>**4.2.4 Channels current setting**

The current sunk by each channel during the on time of the dimming is set through the resistor at the ISETH pin:

**Equation 18**<br> $R_{ISETH} = \frac{K_{ISETH}}{I_{CH,on}} = \frac{1200[V]}{20 \cdot 10^{-3}[A]} = 60 k\Omega$ 

Similarly, the current sunk during the off time depends on the resistor at the ISETL pin:

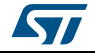

**Equation 19**<br> $R_{ISETL} = \frac{K_{ISETL}}{I_{CH,off}} = \frac{4[V]}{5 \cdot 10^{-6}[A]} = 800 k\Omega$ 

The purpose of a small biasing current during the off time of the dimming is keeping the forward voltage of the LEDs to a controlled value in order to avoid excessive drops across the channels when an output voltage higher than 36 V is used. If this biasing current is not needed, the ISETL pin must be set high (ISETL to LDO3).

# <span id="page-36-0"></span>**4.2.5 Inductor selection**

The power inductor of the boost converter is typically selected in order to ensure Continuous Conduction Mode (CCM) over the entire operating range (i.e. input and output voltage ranges) of the LED driver. CCM operation is inherently less noisy and preferable whenever possible.

The switching duty-cycle in CCM is defined as:

**Equation 20**<br> $D_{CCM} = 1 - \frac{V_{IN}}{V_{OUT}}$ 

And the inductor value for DCM to CCM boundary operation is given by:

**Equation 21**<br> $L_{min,CCM} = \frac{\frac{V_{OUT}}{I_{OUT}}D_{CCM} (1 - D_{CCM})^2}{2 \cdot f_{SW}}$ 

The following table summarizes the operating corner conditions and the minimum inductance value for CCM operation.

| $V_{IN}$         | 10.80 | 10.80 | 13.20 | 13.20 | 12.00 |    |  |  |
|------------------|-------|-------|-------|-------|-------|----|--|--|
| <b>IOUT</b>      | 0.32  | 0.32  | 0.32  | 0.32  | 0.32  | A  |  |  |
| V <sub>OUT</sub> | 28.35 | 38.23 | 28.35 | 38.23 | 33.25 |    |  |  |
| $D_{CCM}$        | 0.62  | 0.72  | 0.53  | 0.65  | 0.64  |    |  |  |
| $L_{min,CCM}$    | 6.63  | 5.70  | 8.55  | 7.77  | 7.21  | μH |  |  |

**Table 13. Operating conditions corner table**

The inductor is therefore selected to be:

## **Equation 22**

L > max $(L_{min.CCM})$  = 8.55  $\mu$ H

The selected value for the inductor is L=10 µH.

After the inductance value has been fixed, the suitable part must be selected taking into account the RMS and the peak currents in the worst-case.

The average current flowing through the inductor is given by:

# **Equation 23**

 $I_{L,AVG} = \eta \cdot \frac{V_{OUT,MAX} \cdot I_{OUT}}{V_{IN,min}} = 1.08 A$ 

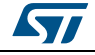

Where:

- $\cdot$   $\eta$ =0.95 is the estimate d efficiency;
- $I_{\text{OUT}} = N_{\text{CH}} \cdot I_{\text{CH}}$  = 0.32 A is the maximum output current;

The inductor current ripple is given by:

### **Equation 24**

 $\Delta I_L = \frac{V_{IN,min}}{I} \cdot D_{MAX} \cdot T_{SW} = 1.29 A$ 

Where  $D_{MAX}$ = 0.72 is the switching duty cycle estimated for the minimum input and maximum value of output voltage.

The maximum value of the current in the coil is given by:

### <span id="page-37-2"></span>**Equation 25**

 $I_{L,pk} = I_{L,AVG} + \frac{\Delta I_L}{2} = 1.72 A$ 

While the RMS value of current in the coil is given by:

#### **Equation 26**

$$
I_{L,RMS} = \sqrt{\frac{1}{3} \left( \left( I_{L,AVG} + \frac{\Delta I_L}{2} \right)^2 + \left( I_{L,AVG} + \frac{\Delta I_L}{2} \right) \left( I_{L,AVG} - \frac{\Delta I_L}{2} \right) + \left( I_{L,AVG} - \frac{\Delta I_L}{2} \right)^2 \right)} = 1.14 \text{ A}
$$

For this application example the PCMB062D-100MS inductor has been selected. The characteristics of the inductor are resumed in the following table.

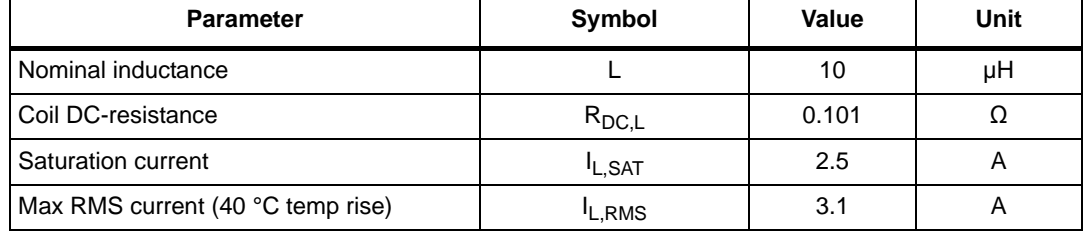

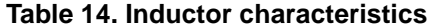

# <span id="page-37-0"></span>**4.2.6 Selecting the output capacitor**

The selection of the output capacitor is based on the maximum voltage ripple residual allowed at the output and the RMS current.

The LED7708 regulates the output voltage of the boost converter by means of an internal DAC whose output is used as 128 steps reference voltage ([Equation 27](#page-37-1)).

#### <span id="page-37-1"></span>**Equation 27**

 $V_{STEP} = \frac{V_{OUT, MAX} - V_{OUT, MIN}}{128} = \frac{(38.2V - 28.3V)}{128} = 77mV$ 

A good practice is keeping the switching ripple residual to a fraction of the step amplitude:

#### **Equation 28**

 $\Delta V_{OUT, ripple} \leq \frac{V_{STEP}}{5} \cong 15 \text{ mV}$ 

The minimum capacitance value for the output capacitor is therefore:

38/56 DocID026860 Rev 2

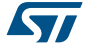

## **Equation 29**

 $C_{OUT}>\frac{I_{OUT} \cdot (1-D_{MIN})}{f_{SW'}2 \cdot \Delta V_{OUT, ripple}}=8~\mu F$ 

A pair of 4.7 µF capacitors is selected for this application example. When MLCCs are used, the effect of the biasing voltage has to be taken into account: the actual capacitance could be significantly lower than the nominal value depending on the dielectric type (Y5V type is not recommended).

The RMS current that flow through the output capacitor is given by:

#### **Equation 30**

$$
I_{COUT,RMS} = N_{CH} \cdot I_{CH,on} \sqrt{\frac{D_{MAX}}{(1 - D_{MAX})} + \frac{D_{MAX}}{12} \sqrt{((1 - D_{MAX}) \frac{V_{OUTMAX}}{I_{OUT} \cdot Lf_{SW}})}} = 0.52 A
$$

The characteristics of the selected capacitors Murata part, GJ831CR71H475KA12L, are shown is [Table 15](#page-38-1).

<span id="page-38-1"></span>

| <b>Parameter</b>           | Symbol           | <b>Value</b> | Unit      |
|----------------------------|------------------|--------------|-----------|
| Nominal capacitance        | $C_{\text{OUT}}$ | 4.7          | μF        |
| Capacitance tolerance      |                  | ±10%         |           |
| Rated voltage              |                  | 50           |           |
| Equivalent series resistor | $R_{ESR,COUT}$   | 5            | $m\Omega$ |
| Dielectric type            |                  | X7R          |           |

**Table 15. Output capacitor characteristics**

# <span id="page-38-0"></span>**4.2.7 Selecting the input capacitor**

To select the value of the input capacitor it is necessary select the maximum ripple allowed on the input voltage.

An acceptable value of the ripple could be:

## **Equation 31**

 $\Delta V_{IN, ripple} < 0.100 \: V_{PP}$ 

The minimum value of the input capacitor is given by:

# **Equation 32**

$$
C_{IN,min} > \Delta I_L \cdot \left(\frac{D_{MAX}}{f_{SW} \cdot 2 \cdot \Delta V_{IN, ripple}}\right) = 7.7 \ \mu\text{F}
$$

The RMS current that flow through the output capacitor is given by:

## **Equation 33**

$$
I_{CIN,RMS} = \frac{N_{CH}I_{CH,on}}{(1 - D_{min})} \cdot \frac{V_{OUT,MAX} + 0.6) D_{min.}(1 - D_{min})^2}{V_{OUT} / 12}} = 0.46 A
$$

Where Dmin is the minimum duty cycle obtained for VIN,MAX and VOUT,min.

For this application example a couple of GJ831CR71H475KA12L capacitors has been selected (table 16).

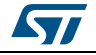

| <b>Parameter</b>           | Symbol            | <b>Value</b> | Unit |  |  |  |
|----------------------------|-------------------|--------------|------|--|--|--|
| Nominal capacitance        | $\mathtt{C_{in}}$ | 4.7          | μF   |  |  |  |
| Capacitance tolerance      |                   | ±10%         |      |  |  |  |
| Equivalent series resistor | $R_{ESR, Cin}$    | 5            | mΩ   |  |  |  |
| Rated voltage              |                   | 50           |      |  |  |  |
| Dielectric type            |                   | X7R          |      |  |  |  |

**Table 16. Capacitor characteristics**

# <span id="page-39-0"></span>**4.2.8 Selecting the power switch**

The selection of the power MOSFET of the boost converter must consider the maximum peak and RMS current, the maximum drain-source voltage and the minimization of the power losses. The peak current has already been calculated for the inductor at the end of the charging phase of each switching cycle  $(t<sub>ON</sub>)$ .

While the RMS current is calculated as:

## **Equation 34**

$$
I_{MOS,RMS} = \frac{N_{CH}I_{LED, on}}{(1 - D_{MAX})} \cdot \sqrt{(D_{MAX} \cdot (1 + \frac{\left(\frac{(V_{OUT, MAX} + 0.5) \cdot D_{MAX}(1 - D_{MAX})}{I_{OUT}f_{SW}.L}\right)^2}{12})} = 1.48 \, \AA
$$

Of course the selected MOSFET must be capable of sustaining the peak current ( $Equation$ [25](#page-37-2)) and the maximum drain source voltage (i.e. the output one) plus a certain amount of margin for safe operation. Considering a 30%-40% margin above the maximum output voltage, a 60 V rated, 3 A MOSFET is a good choice.

Another point to be taken into account is the maximum power dissipation allowed on the power switch, i.e. its contribution to the overall efficiency. Parts showing a lower onresistance  $(R_{DS,ON})$  of course lead to a better efficiency, although a trade off between conduction and switching losses should be found (lower  $R_{DS,ON}$  usually means bigger diesize and gate capacitance).

For this application example the STS5NF60L switch has been selected. The characteristics of the power switch are resumed in the following table.

| <b>Parameter</b>                        | Symbol                    | Value | Unit      |
|-----------------------------------------|---------------------------|-------|-----------|
| Max drain source voltage                | $\rm V_{DS,MAX}$          | 60    |           |
| Rise time                               | <sup>t</sup> RISE         | 13    | ns        |
| Fall time                               | <sup>t</sup> FALL         | 10    | ns        |
| Drain source on resistance (@Tj= 25 °C) | $R_{DS,ON}$               | 45    | $m\Omega$ |
| Total gate charge                       | $\mathsf{Q}_{\mathsf{g}}$ |       | nС        |

**Table 17. Power MOSFET characteristics**

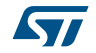

# <span id="page-40-0"></span>**4.2.9 Selecting the sensing resistor**

The sensing resistor in series with the source of the power switch of the boost converter provides a measure of the inductor peak current to the regulation loop. At the same time the voltage drop across this resistor is compared to a fixed threshold to implement the over current protection (OCP) for the power MOSFET.

In order to get a reasonable signal/noise ratio on the peak current information, a minimum value of about 25 mV (peak) has to be ensured at the CSNS pin in all the operating conditions.

A minimum value of the sensing resistor is then established as:

# **Equation 35**

 $R_{SNS,min} > \frac{25mV}{I_{L,nk}} = 16 \text{ m}\Omega$ 

Therefore a suitable value for the sensing resistor could be  $R_{SNS}=25$  m $\Omega$ .

# <span id="page-40-1"></span>**4.2.10 Selecting the power diode**

The average value of the current flowing throw the diode is equal to the average current on the LED channels.

The peak value of the current in the diode is equal to the peak current in the inductor.

For this application example the STPS1L60 diode has been selected. The characteristics of the inductor are resumed in the following table.

| <b>Parameter</b>              | Symbol             | Value | Unit |
|-------------------------------|--------------------|-------|------|
| Repetive peak reverse voltage | VRRM               | 60    |      |
| Average forward current       | F(AVG)             |       |      |
| Forward voltage drop          | $V_F(@T = 100 °C)$ | 0.56  |      |

**Table 18. Switch characteristics**

# <span id="page-40-2"></span>**4.2.11 Setting the slope compensation resistor**

The resistor connected to the SLOPE pin sets the proper amount of slope compensation to avoid sub-harmonic instability that may occur when the switching duty-cycle is above 50%. In practice the compensation signal is not a simple ramp and a quick formula cannot be invoked for the design of this resistor. The amount of slope compensation that should be achieved through the RSLOPE resistor is given by:

# **Equation 36**

 $S_{E,min} = \left| R_{SNS} \cdot \frac{v_{IN,min} - v_{OUT,MAX}}{L} \cdot \left( 1 - \frac{0.18}{D_{MAX}} \right) \right| \cdot K_{SF} = 6.68 \cdot 10^4 \; A/s$ 

Where  $K_{SF}$ =1.3 is a margin for a robust calculation.

The value of the setting resistor is the result of a recursive calculation involving non-linear equations. For a quick calculation it is preferable to rely on the design spread sheet.

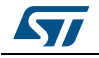

<span id="page-41-3"></span>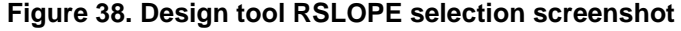

As shown in [Figure 38](#page-41-3), the tool suggests  $R_{SI\,OPF}$ =909 kΩ.

# <span id="page-41-0"></span>**4.2.12 Setting the power switch Over current protection**

Because of the amount of slope compensation impacts on the actual current limit threshold of the OCP circuitry, the calculation of the resistor at the CLIM pin is obtained from the already mentioned design tool.

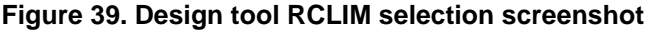

<span id="page-41-4"></span>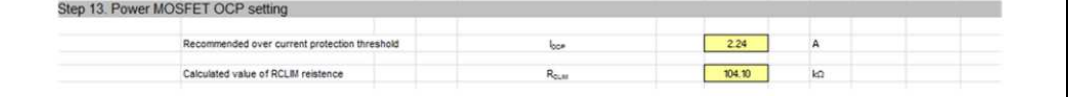

The over current protection threshold is given by:

# **Equation 37**

 $I_{OCP} \geq 1.3 \cdot I_{L.PK} = 2.24 A$ 

Where the 1.3 factor is introduced to avoid the OCP to be triggered during load transients.

Selecting a 3 A over current protection threshold, the RCLIM resistor is equal to:

## **Equation 38**

 $R_{CLIM} = 104 k\Omega$ 

# <span id="page-41-1"></span>**4.3 Efficiency estimation**

The following paragraphs provide an estimation of the power dissipation related to the external components (mainly the inductor, the power switch and the fly-wheeling diode) and to the device.

# <span id="page-41-2"></span>**4.3.1 Power MOSFET power dissipation**

The choice of the power MOSFET basically depends on the maximum drain source voltage, the worst case peak and RMS drain current and a balance between the two contributions to the total power dissipation: conduction and switching power losses.

The conduction power losses are directly linked to the on-resistance  $(R_{DSON})$  and the worst-case RMS current:

## **Equation 39**

 $P_{D,COND} = R_{DS,ON} \cdot I_{MOS,RMS}^2 = 45 \, m\Omega \cdot 1.48 \, A \approx 100 \, mW$ 

The switching power losses are given by:

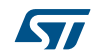

## **Equation 40**

$$
P_{D,SW}=V_{OUT,MAX}\cdot\frac{(t_{RISE}+t_{FALL})}{2}\cdot f_{SW}\cdot I_{OUT}\cdot\frac{v_{OUT,MAX}}{v_{IN,MIN}}\cong300\;mW
$$

The overall power dissipation across the external switch is therefore:

# **Equation 41**

 $P_{D, MOS} = P_{D,COND} + P_{D,SW} \cong 400 \, mW$ 

# <span id="page-42-0"></span>**4.3.2 Free wheeling diode power dissipation**

The power dissipation on the free wheeling diode is approximately given by:

### **Equation 42**

 $P_{\scriptscriptstyle D, DIODE} = V_F \cdot I_{\scriptscriptstyle OUT} \cong 180\; mW$ 

# <span id="page-42-1"></span>**4.3.3 Inductor power dissipation**

The inductor is subject to core power losses and DC coil resistance power losses. Usually the latter is predominant and the power dissipation in the worst case is approximately given by:

## **Equation 43**

 $P_{D,IND} = R_{DCR} \cdot I_{L,RMS}^{2} \cong 130 \; mW$ 

# <span id="page-42-2"></span>**4.3.4 Sensing resistor power dissipation**

The power dissipated by the sensing resistor is given by:

## **Equation 44**

 $P_{D,RSNS} = R_{SNS} \cdot I_{MOS,RMS}^2 \cong 55 \, mW$ 

# <span id="page-42-3"></span>**4.3.5 Input and output capacitors power dissipation**

The power dissipated by the input capacitor is given by:

## **Equation 45**

 $P_{D,CIN} = R_{ESR,CIN} \cdot I_{CIN,RMS}^2 \cong 1 \, mW$ 

While the power dissipated by the output capacitor is given by:

## **Equation 46**

 $P_{D,COUT} = R_{ESR,COUT} \cdot I_{CONT.RMS}^2 \approx 1 \, mW$ 

The total power losses due to the external components are therefore:

## **Equation 47**

 $P_{D,EXT} = P_{D,MOS} + P_{D,DIODE} + P_{D,IND} + P_{D,RSNS} + P_{D,CIN} + P_{D,COUT} \cong 770mW$ 

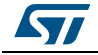

# <span id="page-43-0"></span>**4.3.6 LED7708 power dissipation**

Several sections of the LED7708 contribute to the overall chip power dissipation, although the main contributions come from the current generators, the linear regulators, the gate driver and the internal control circuitry.

The first contribution can be simply calculated as:

## **Equation 48**

 $P_{D,GEN} = (N_{CH} \cdot I_{CH,on}) \cdot V_{CH,ON} \cong 320 \, mW$ 

Where all the channels are supposed to be active and the average voltage drop across them is  $V_{\text{CH.ON}} = 1$  V.

Of course a 100% dimming duty cycle is considered as worst case.

The power dissipated by the gate driver of the power switch is given by:

### **Equation 49**

 $P_{D,DRV} = (Q_a \cdot f_{SW}) \cdot V_{LD05} \cong 56 \, mW$ 

Where the first term in the parenthesis is the current consumption of the gate driver

The contributions of the two linear regulators are calculated as:

#### **Equation 50**

$$
P_{D, LDO3} = I_{LDO3} \cdot (V_{IN, MIN} - V_{LDO3}) + V_{IN, MIN} \cdot I_{LDO3, BIAS} \cong 43 \, mW
$$

Where:

- I<sub>(LDO3,BIAS)</sub>=0.5 mA is the biasing current of the 3.3 V linear regulator;
- $I_{1.003}=5$  mA is an estimation of the current drawn from the 3.3V linear regulator by the device (self-supply).

And

## **Equation 51**

 $P_{D, LDO5} = (V_{IN, MIN} - V_{LDO5}) \cdot (Q_G \cdot f_{SW}) + V_{IN, MIN} \cdot I_{LDOS, BIAS} \cong 70 \, mW$ 

Where V<sub>LDO5</sub>= 5 V and  $I_{\text{LDO5,BIAS}}$  = 1 mA is the biasing current of the 5 V linear regulator.

Although the worst case condition for the linear regulator is at maximum input voltage, equation 51 uses the minimum one in order to be consistent with the other power loss estimations.

Considering that the device could self supply its internal circuitry, the last power dissipation contribution is given by:

#### **Equation 52**

 $P_{D,IC} = I_{LDO3} \cdot V_{LDO3} \cong 17 \, mW$ 

The total power dissipated by the chip is therefore

#### **Equation 53**

 $P_{D,CHIP} = P_{D,GEN} + P_{D,DRV} + P_{D,LD03} + P_{D,LD05} + P_{D,IC} \approx 505 \, mW$ 

An estimation of the junction operating temperature is easily calculated as:

44/56 DocID026860 Rev 2

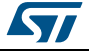

## **Equation 54**

 $T_J = P_{D,CHIP} \cdot R_{TH,JA} + T_{AMB} \cong 70 \degree C$ Where  $R_{TH,JA}$  = 35 °C/W and  $T_A$  = 50 °C Considering that the output power for the given application is

### **Equation 55**

 $P_{OUT} = (V_{OUT,MAX} - V_{CH,ON}) \cdot N_{CH} \cdot I_{CH,on} \cong 12.04 W$ 

The boost converter efficiency is given by:

**Equation 56**<br> $\eta_{\text{BOOST}} = \frac{P_{\text{OUT}}}{P_{\text{OUT}} + P_{\text{D,EXT}}} \approx 94.7\%$ 

While the overall application efficiency is:

**Equation 57**<br>  $\eta = \frac{P_{OUT}}{P_{OUT} + P_{D,EXT} + P_{D,CHIP}} \approx 90\%$ 

# <span id="page-44-0"></span>**4.4 Control loop**

The boost converter of the LED7708 is based on a current mode (CM) controller. Stability and optimal dynamic performance are achieved by properly designing the compensation network. Similarly to most part of the CM boost regulators, the model of the loop gain is obtained as the product of control to output transfer function (G(s)) and the feedback transfer function (H(s)).

#### **Equation 58**

$$
\frac{v_{\text{OUT}}(s)}{I_{\mathcal{C}}(s)} = \mathcal{G}(s) \cdot H(s)
$$

The control to output transfer function is

#### **Equation 59**

$$
G(s) = \frac{\frac{(1 - \frac{s}{\omega_{ZRHPZ}}) \cdot (1 + \frac{s}{\omega_{ESRZ}})}{1 + \frac{s}{\omega_{PI}}} \cdot F_h(s)
$$

where

#### **Equation 60**

$$
\omega_{ZRHPZ} = \frac{\frac{V_{OUT,MAX}}{I_{OUT}} (1 - D_{MAX})}{L}
$$

**Equation 61**<br> $\omega_{ESRZ} = \frac{1}{C_{OUT}R_{ESR,COUT}}$ 

**Equation 62**<br> $\omega_{P1} = \frac{I_{OUT}}{C_{OUT}V_{OUT,MAX}}$ 

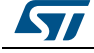

DocID026860 Rev 2 45/56

And the sampling model is taken into account by

#### **Equation 63**

$$
F_h(s) = \frac{1}{(1 + \frac{s}{2 \cdot \pi f_S w' Q_P} + \frac{s^2}{(2 \cdot \pi f_S w)^2})}
$$

where

### **Equation 64**

$$
Q_P = \frac{1}{\pi \cdot (m_C \cdot (1 - D_{CCM}) - 0.5)} = 0.69
$$

and

- 
- $m_C = 1 + \frac{S_E}{S_N} = 3.41$ <br>
 $S_N = \frac{V_{IN, MIN}}{L} = 2.7 \cdot 10^4 \frac{V}{s}$ <br>
 $S_E = 6.51 \cdot 10^4 \frac{V}{s}$
- 

The simplified feedback transfer function, H(s) is given by:

#### **Equation 65**

$$
H(s) = A_{V,COMP} \cdot G_{m,EA} \cdot \left(\frac{1+s \cdot R_{COMP} \cdot C_{COMP}}{s \cdot C_{COMP}}\right)
$$

Where  $A_{v,COMP}$  = 0.25 and Gm, EA = 1 mS are characteristic of the internal transconductance amplifier connected at the COMP pin, while RCOMP and CCOMP are determined by the loop compensation strategy.

The slope compensation amount (SE) used in equation 64 is obtained by a recursive calculation base on non linear equations. The design tool provides the proper amount of compensation slope for a given operating point.

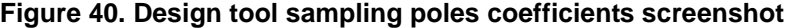

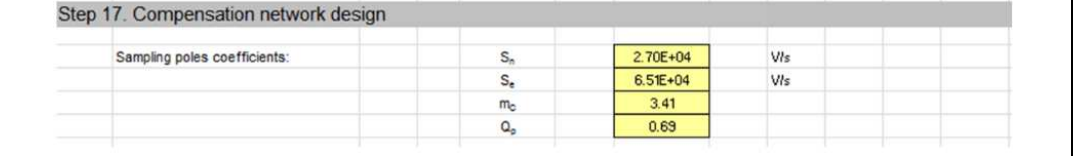

Because of the regulation of the LED current is demanded to the constant current generators, there are virtually no load transients. Limited input voltage transients and relatively slow output voltage transitions due to the output adjustment algorithm do not ask for a high bandwidth.

A simple strategy to compensate the loop gain is fixing the cut off frequency well below the right half plane zero or half the switching frequency:

#### **Equation 66**

 $f_{RHPZ} = 152kHz$ 

**Equation 67**

 $f_{MAX} = \frac{f_{SW}}{2} = 300kHz$ 

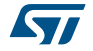

#### **Equation 68**

$$
f_{0,S} \cong \frac{\min (f_{RHPZ} / \frac{SW}{2})}{10} = 15.2KHz
$$

This initial limit for the bandwidth allows the calculation of the  $R_{\text{COMP}}$  resistor:

#### **Equation 69**

 $2\pi f_{0,S}$ . $C_{OUT}$  $R_{COMP,CALC}=\frac{2\pi f_{0,S}c_{OUT}}{\frac{V_{IN,MIN}}{V_{OUT,MAX}}Av_{COMP} \cdot G_{m,EA}}$  $-\approx$  13.5 KQ  $V_{OUT,MAX}$ 

The nearest standard value is:

#### **Equation 70**

 $R_{COMP}=13k\Omega$ 

The capacitor of the network compensation is calculated by forcing the pole frequency to 1/10 of the selected cut off one.

### **Equation 71**

$$
C_{COMP,CALC} = \frac{1}{2\pi \frac{f_{0,S}}{10} R_{COMP}} \cong 4 nF
$$

The nearest standard value is:

#### **Equation 72**

 $C_{COMP}=3.9nF$ 

The Bode diagrams of the loop gain with the selected compensation network are shown in figure 40. The estimated cross-over frequency is  $f_0$ =15.9 kHz, while the resulting phase margin is  $PM = 70$  deg.

For comparison the measured diagrams (dotted curves) have been added. The actual cross-over frequency is  $f_0$ =15.2 kHz, while the resulting phase margin is PM = 68 deg.

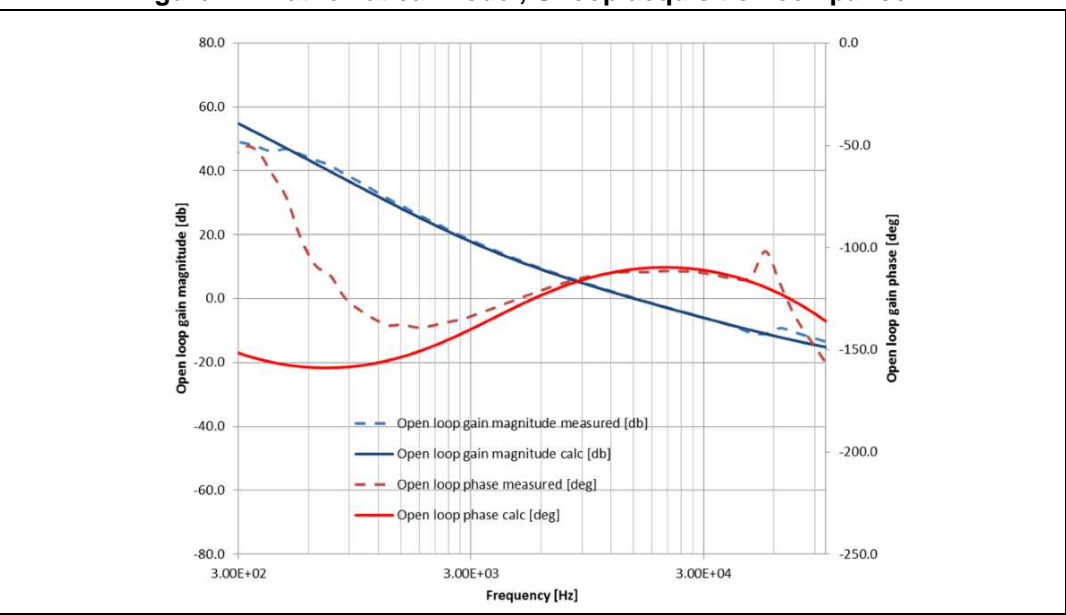

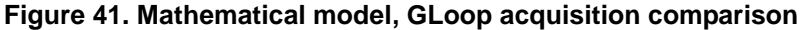

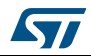

# <span id="page-47-0"></span>**5 Design tool**

# <span id="page-47-1"></span>**5.1 Introduction**

To simplify and make faster the application design, a dedicated spread-sheet has been developed.

The sequence of design steps follows the same approach described in the previous paragraphs, making the selection of the external components quick end intuitive.

Two kinds of cells are basically present in the design tool:

- Green cells, to be filled by the user when a choice is required;
- Yellow cells, showing the results of the calculations based on the application specifications and/or the user's selections.

The design tool consists of four different sheets:

- "LED7708 design", where the application specifications are entered and the value of the setting components is provided;
- "External components data", where the user is asked to insert the technical specifications of some external components;
- "Power dissipation & losses", where an estimation of the power dissipated on the critical components is calculated;
- "Control loop compensation", where the proper network compensation is calculated to optimize the dynamic behavior of the boost converter section.

# <span id="page-47-2"></span>**5.2 LED7708 design**

The "LED7708\_design" sheet is divided in 14 steps.

As a first step the application specifications must be entered ([Figure 39](#page-41-4)).

**Figure 42. Design tool, <Step 1. Application data> screenshot**

| Step 1. Application data                       |                  |      |               |      |              |   |  |
|------------------------------------------------|------------------|------|---------------|------|--------------|---|--|
| Input voltage range                            | $V_{\infty}$     | 10.8 | $\mathbf{12}$ | 13.2 |              | v |  |
| Number of used channels                        | $N_{\text{Cov}}$ |      | 16            |      |              |   |  |
| Number of LED                                  | $N_{\text{ABD}}$ |      | $\mathbf{10}$ |      |              |   |  |
| Channel current during on-phase                | bmn              |      | 0.02          |      | A            |   |  |
| Channel current during off-phase               | bian             |      | 5             |      | uA           |   |  |
| Minimum LED Vf                                 | $V_{\text{min}}$ |      | з             |      | V            |   |  |
| Maximum LED Vf                                 | $V_{\text{FMM}}$ |      | 3.6           |      | $\vee$       |   |  |
| Expected operating ambient temperature         | $T_A$            |      | 50            |      | 'C           |   |  |
| Minimum LED operating temperature              | Tuesman          |      | $-20$         |      | 'C           |   |  |
| Maximum LED operating temperature              | TLEDAMX          |      | 100           |      | $^{\circ}$ c |   |  |
| Boost converter switching frequency            | $f_{\rm grav}$   |      | 600           |      | kHz          |   |  |
| Output dimming frequency                       | $t_{012}$        |      | 120           |      | Hz           |   |  |
| Selected dimming resolution (12-bit or 16-bit) | N                |      | 16            |      | bit          |   |  |

The second step allows the user to select the VMIN pin setting and the output divider resistors in order to fit the LED supply voltage requirements ([Figure 43](#page-48-0)).

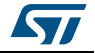

<span id="page-48-0"></span>

| Step 2. Output divider design               |                                                                 |            |            |                  |              |        |
|---------------------------------------------|-----------------------------------------------------------------|------------|------------|------------------|--------------|--------|
|                                             |                                                                 |            | 29.9       |                  |              |        |
| Expected minimum output voltage             | $V_{\text{uflame}}$                                             |            |            |                  | V            |        |
| Expected mean output voltage                | <b>V</b> LEDISEAN                                               |            | 33.2       |                  | V.           |        |
| Expected maximum output voltage             | <b>VLEDMAX</b>                                                  |            | 36.6       |                  | V            |        |
| Expected output voltage swing               | $\Delta_{V,\text{ED}} = V_{\text{LEDMAX}} - V_{\text{LED,min}}$ |            | 6.8        |                  | v            |        |
| VMN pin setting                             |                                                                 | <b>GND</b> | <b>VCC</b> | 220 <sub>k</sub> | <b>FLOAT</b> |        |
| Output divider ratio                        |                                                                 | 0.03       | 0.03       | 0.02             | 0.02         |        |
| Over voltage protection threshold selection | Voyages                                                         | 42.80      | 44.72      | 46.63            | $52.39$ V    |        |
| Maximum output voltage selection            | VLED MAX.CBIC                                                   | 38.22      | 39.21      | 40.21            | 43.20        | $\vee$ |
| Mean ouput voltage selection                | <b>VLED MEAN DIRE</b>                                           | 33.24      | 33.24      | 33.24            | 33.24        | v      |
| Minimum output voltage selection            | VLEO, min.calc                                                  | 28.34      | 27.36      | 26.38            | $23.43$ V    |        |
| Delta Output voltage selection              | AVour.care                                                      | 9.88       | 11.85      | 13.83            | $19.77$ V    |        |
| Output voltage swing                        | $\Delta V_{\text{LBD}} - \Delta V_{\text{CUT-LABC}}$            | 3.10       | 5.07       | 7.05             | $12.99$ V    |        |
| Minimum output voltage swing                | MIN(AV <sub>LED</sub> -Ayout care)                              |            | 3.1        |                  | V            |        |
| Recommended VMIN pin setting                |                                                                 |            | <b>GND</b> |                  |              |        |
| VMIN pin selected (GND, VCC, 220K, FLOAT)   | Best choice                                                     |            | <b>GND</b> |                  |              |        |
| High side resistor selected                 | ROVAS                                                           |            | 511        |                  | $k\Omega$    |        |
| Reccomended low side resistor               |                                                                 |            | 1.60E+01   |                  | $k\Omega$    |        |
| Selected low side resistor                  | Rowas                                                           |            | 16         |                  | $k\Omega$    |        |
|                                             |                                                                 |            |            |                  |              |        |
| Minimum output voltage                      | $V_{\text{CUT,min}}$                                            |            | 28.35      |                  | v.           |        |
| Output voltage mean                         | <b>VOUT HEAN</b>                                                |            | 33.25      |                  | v            |        |
| Maximum output voltage                      | <b>VOUT MAX</b>                                                 |            | 38.23      |                  | V            |        |
| Over voltage protection threshold           | $V_{\text{ov}}$                                                 |            | 42.82      |                  | V.           |        |

**Figure 43. Design tool, <Step 2. Output divider design> screenshot**

The VMIN pin can be set low (GND), high (VCC), to an intermediate voltage (220K? resistor to ground) or left floating (FLOAT). According to the characteristics and the operating temperature range of the LEDs, the tool provides the resulting output voltage ranges corresponding to the above mentioned settings of the VMIN pin.

A more detailed description of the function of the VMIN pin can be found in the LED7708 datasheet.

Once the output voltage swing has been selected, the proper output divider can be determined. The user is asked to select a value for the high side resistor, while the low-side one is calculated consequently.

The third step allows the user to set the resistor at the FSW, GSK, SETH and ISETL pins based on the initial application specifications ([Figure 44](#page-48-1)).

<span id="page-48-1"></span>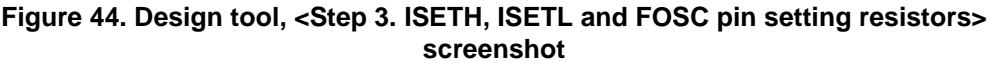

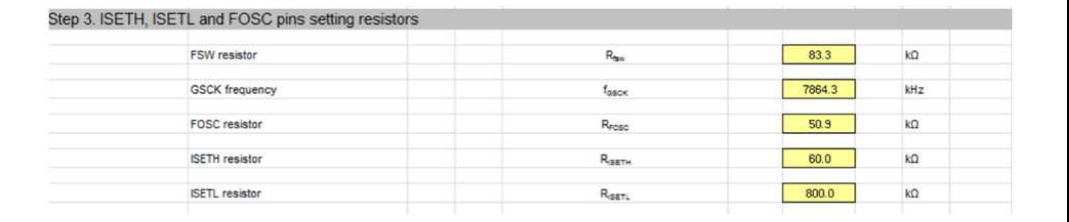

The fourth step shows the operating corner table, obtained using the minimum, typical and maximum values for both the input and output voltages. For all the combinations are calculated the switching duty cycle and the minimum inductor value to ensure continuous conduction mode (CCM) operation of the boost converter.

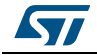

| Step 4. Operating conditions corner table |                                    |         |         |         |       |                 |         |  |
|-------------------------------------------|------------------------------------|---------|---------|---------|-------|-----------------|---------|--|
|                                           | Device operating matrix            | Variout | min/min | min/max |       | max/min max/max | typ/typ |  |
|                                           |                                    |         | 10.80   | 10.80   | 13.20 | 13.20           | 12.00   |  |
|                                           |                                    |         | 0.32    | 0.32    | 0.32  | 0.32            | 0.32    |  |
|                                           |                                    |         | 28.35   | 38.23   | 28.35 | 38.23           | 33.25   |  |
| Duty cycle in CCM                         |                                    |         | 0.62    | 0.72    | 0.53  | 0.65            | 0.64    |  |
|                                           | <b>DCM-CCM</b> boundary Inductance | for CCM | 6.63    | 5.70    | 8.55  | 7.77            | 7.21    |  |

**Figure 45. Design tool, <Step 4. Operating conditions corner table> screenshot**

With the following step the user is asked to select the value of the inductor, taking into account the minimum inductance for CCM operation and the current ripple amount (usually set as 30%-50% of the average inductor current).

**Figure 46. Design tool, <Step 5. Inductor selection> screenshot**

| Minimum inductor for CCM operation    | Linin COM   |      | 8.55 |             | uH   |      |  |
|---------------------------------------|-------------|------|------|-------------|------|------|--|
| Avarage coil current                  | <b>CAVO</b> |      | 0.89 |             | m    |      |  |
| inductor selected                     | Lisenes     |      | 10   |             | uH   |      |  |
| Minimum LED current for CCM operation |             | 0.21 | 0.18 | 0.27        | 0.25 | 0.23 |  |
| CCM flag indicator                    |             | TRUE | TRUE | <b>TRUE</b> | TRUE | TRUE |  |

The sixth step allows the user to select the application corner, value of input and output voltage that will be used in the following part of the design tool.

The most critical operating condition for a boost converter is minimum input voltage and maximum output voltage (column #2 of the operating matrix).

**Figure 47. Design tool, < Step 6. Operating point selection> screenshot**

| Device operating matrix     |                 |             | $\overline{\mathbf{2}}$ | 3           |                 | 5           |    |
|-----------------------------|-----------------|-------------|-------------------------|-------------|-----------------|-------------|----|
|                             | VaNout          | min/min     | min/max                 |             | max/min max/max | typityp     |    |
|                             | V <sub>IN</sub> | 10.80       | 10.80                   | 13.20       | 13.20           | 200         | А  |
|                             | <b>Pour</b>     | 0.32        | 0.32                    | 0.32        | 0.32            | 0.32        | V  |
|                             | Vour            | 28.35       | 38.23                   | 28.35       | 38.23           | 33.25       |    |
| Duty cycle in CCM           | Doou            | 0.62        | 0.72                    | 0.53        | 0.65            | 0.64        |    |
| DCM-CCM boundary Inductance | Lee for CCM     | 7.78        | 4.96                    | 10.03       | 6.76            | 7.20.       | uH |
| CCM flag indicator          |                 | <b>TRUE</b> | TRUE                    | <b>TRLE</b> | TFILE           | <b>TRUE</b> |    |
| Selected row                |                 |             | 200                     |             |                 |             |    |
| Selected input voltage      | $V_{NSE}$       |             | 10.80                   |             | $\mathbf v$     |             |    |
| Selected output current     | burse.          |             | 0.32                    |             | А               |             |    |
| Selected output voltage     | Vout se.        |             | 38.23                   |             | v               |             |    |
| Selected duty cycle         | $D_{SE}$        |             | 0.72                    |             |                 |             |    |
| CCM flag indicator          |                 |             | <b>TRLE</b>             |             |                 |             |    |

Step #7 gives to the user an estimation of the peak and RMS current in the inductor related to the chosen operating point. The selection of a suitable part capable of sustaining these values is demanded to the user.

## **Figure 48. Design tool, <Step 7. Inductor peak and RMS current estimation> screenshot**

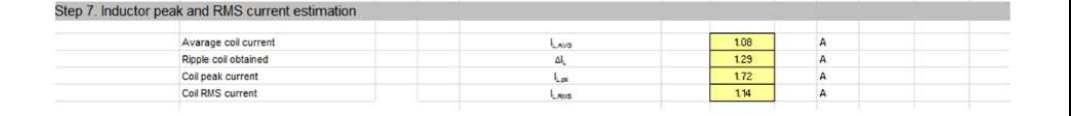

Step #8 is dedicated to the calculation of the minimum output capacitor based on the maximum output voltage ripple. In practice a 10 µF minimum capacitance is advisable. When MLCCs capacitors are used, the capacitance drop due to the biasing voltage has to be taken into account (Y5V dielectric type is not recommended).

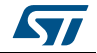

| Step 8. Output capacitor selection            |                |       |    |  |
|-----------------------------------------------|----------------|-------|----|--|
| Selected maximum output ripple                | Vout room      | 0.015 |    |  |
| Recommended minimum value of output capacitor | Courture       | 8.39  | uF |  |
| Selected output capacitor                     | Lout           | 10.00 |    |  |
| Ouput capacitor RMS current                   | <b>COUTAIN</b> | 0.52  | n  |  |

**Figure 49. Design tool, <Step 8. Output capacitor selection> screenshot**

The ninth step allows the user to select the value of the input capacitor. In a boost converter the input capacitor is usually not critical at all, although a relatively stable input rail is desirable. A locally placed electrolytic capacitor helps a lot is having an almost ripple free input rail, but often this is a bulky solution. Assuming an input voltage ripple in the order of few tens of millivolts (eventually 100 mVpp), a reasonable value of few tens of micro Farads are the calculated ([Figure 50](#page-50-0)).

**Figure 50. Design tool, < Step 9. Input capacitor selection> screenshot**

<span id="page-50-0"></span>

| Select maximum input voltage ripple          | Vivinnia                  | 0.10  |  |
|----------------------------------------------|---------------------------|-------|--|
| Recommended minimum value of input capacitor | $C_{N, min}$              | 7.72  |  |
| Selected input capacitor                     | $^{12}$                   | 40.00 |  |
| Input capacitor RMS current                  | <b><i><u>GARS</u></i></b> | 0.46  |  |

Step #10 simply provides the estimated peak and RMS current flowing through the power MOSFET. The selection of the switch should be made according to these values, the maximum drain source voltage (i.e. the maximum output voltage) and some margin (30%- 50%).

The on resistance of the selected switch should be as low as possible to improve the overall efficiency, although the resulting higher gate capacitance could lead to switching losses that overcome the conduction ones. For this reason a trade off driven by the estimation of the two contributions is recommended.

## **Figure 51. Design tool, <Step 10. Power MOSFET peak and RMS current estimation> screenshot**

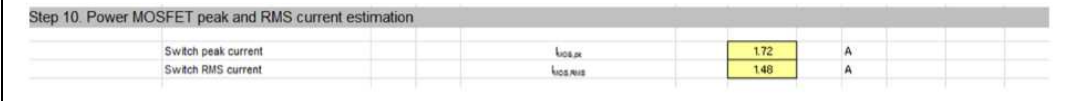

Step #11 allows the user to select the current sense resistor (*[Figure 52](#page-50-1)*). This resistor is required to have a minimum value for an acceptable signal/noise ratio at the CSNS pin.

## **Figure 52. Design tool, <Step 11. Sensing resistor selection> screenshot**

<span id="page-50-1"></span>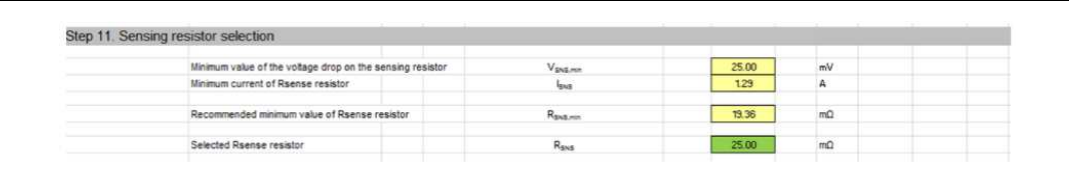

The following step is dedicated to the selection of the slope compensation resistor. An iterative calculation, based on non linear equation, is involved in the determination of the value of this component ([Figure 53](#page-51-2)).

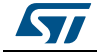

| Compensation slope evaluated                        | $S_{\rm E, min}$ | 6.68E+04        | Als |  |
|-----------------------------------------------------|------------------|-----------------|-----|--|
| Recommended value of RSLOPE resistor                | RECORECOR        | -----<br>909.00 | kΩ  |  |
| Selected RSLOPE resistor                            | Rocent           | 909.00          | kΩ  |  |
| Compensation slope for the selected RSLOPE resistor |                  | 6.5 E+04        | Atz |  |

<span id="page-51-2"></span>**Figure 53. Design tool, <Step 12. Slope compensation resistor selection> screenshot**

Once the resistor at the SLOPE pin has been selected, step #13 determines the value of the power switch Over-Current Protection (OCP) setting one (CLIM pin).

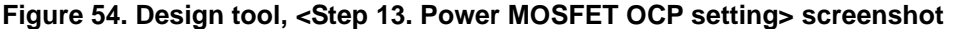

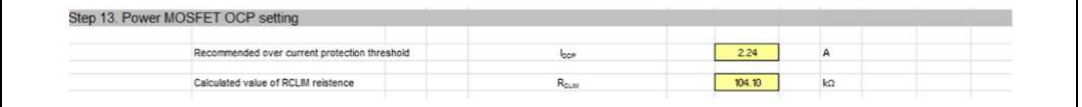

# <span id="page-51-0"></span>**5.3 External components**

This sheet contains the relevant data of the power components. These values are used in the estimation of the losses and as a check threshold for some critical variable (e.g. peak and RMS current) in the worst case operation.

| External MOSFET drain-source on resistance        | R <sub>OS.ON</sub> | 45.00  | $m\Omega$ |
|---------------------------------------------------|--------------------|--------|-----------|
| External MOSFET rise time                         | t <sub>RISE</sub>  | 13.00  | ns        |
| <b>External MOSFET fall time</b>                  | trall              | 10.00  | ns        |
| External MOSFET gate charge                       | $Q_{\alpha}$       | 17.00  | nC        |
| Free-wheel diode forward voltage                  | $V_{\pi}$          | 0.56   | v         |
| <b>Inductor DC resistance</b>                     | $R_{\text{OCL}}$   | 101.00 | $m\Omega$ |
| Input capacitor ESR                               | RESROIN            | 5.00   | $m\Omega$ |
| Output capacitor ESR                              | RESROOUT           | 5.00   | $m\Omega$ |
| Chip supply current and external load at LDO3 pin | Loos.              | 5.00   | mÂ        |

**Figure 55. Design tool, <External components> screenshot**

# <span id="page-51-1"></span>**5.4 Power dissipation and losses**

This sheet provides an estimation of the power dissipation across the external components and the losses in the device.

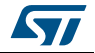

#### **Figure 56. Design tool, <Step 14. External components power losses estimation> screenshot**

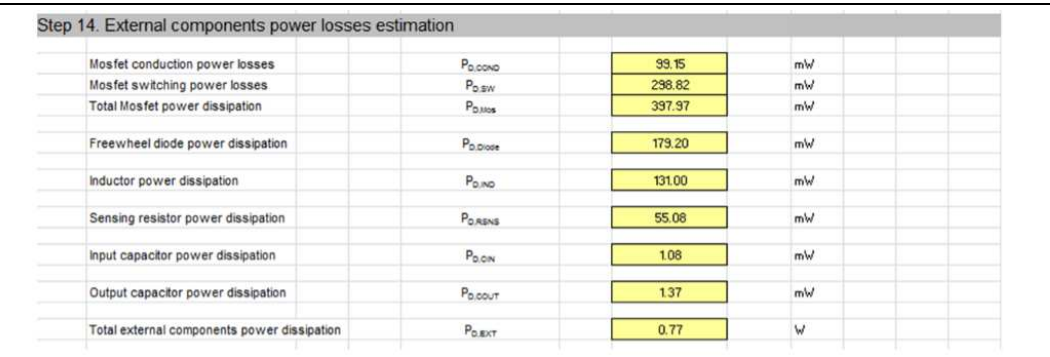

These calculations should refer to the worst case operating conditions (minimum input and maximum output voltages, maximum load) to ensure that all the selected parts operate in their respective safe operating area (SOA).

**Figure 57. Design tool, <Step 15. LED7708 power dissipation estimation> screenshot**

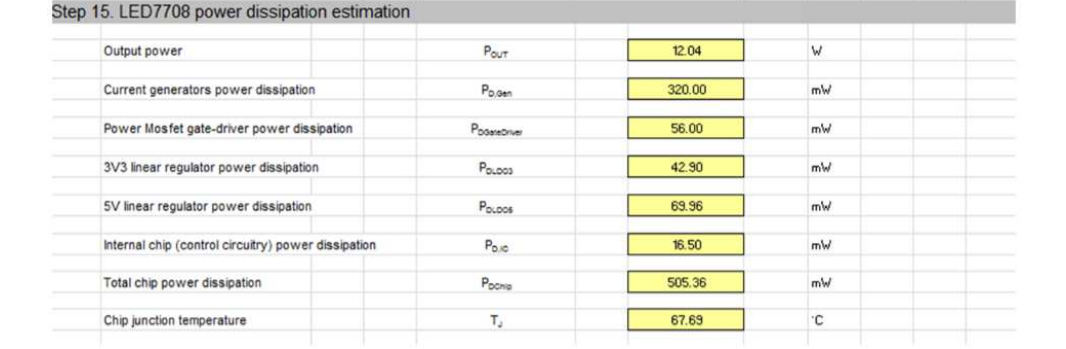

The calculated overall efficiency is a good estimation of the real one, although an experimental verification is advisable.

#### **Figure 58. Design tool, <Step 16. Efficiency estimation> screenshot**

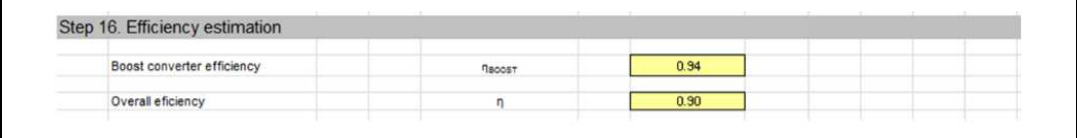

# <span id="page-52-0"></span>**5.5 Control loop compensation**

The stability and the dynamic behavior of the boost converter is achieved by properly designing the compensation network, basically an R-C series connected at the output of the trans-conductance error amplifier. The tool calculates the frequency of the poles and the zeroes of the loop gain transfer function and suggests the bandwidth that minimizes the effects of the right half plane zero. The compensation network is therefore calculated by assuming a dominant pole behavior.

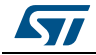

| Step 17. Compensation network design                 |                           |              |           |  |
|------------------------------------------------------|---------------------------|--------------|-----------|--|
| Sampling poles coefficients:                         | $S_n$                     | $2.70E + 04$ | Vls       |  |
|                                                      | $\mathbb{S}_\epsilon$     | 6.51E+04     | VIs       |  |
|                                                      | m <sub>c</sub>            | 3.41         |           |  |
|                                                      | $\mathsf{Q}_{\mathsf{o}}$ | 0.69         |           |  |
| Right halp plane zero (RPHZ) frequency               | $f_{2RHP}$                | 151.74       | kHz       |  |
| ESR zero frequency                                   | $f_{\rm ZESR}$            | 3183.10      | kHz       |  |
| Half switching frequency                             | $f_{\rm SW}$              | 600.00       | kHz       |  |
| More pressing frequency constrain                    | $f_{\text{LMT}}$          | 151.74       | kHz       |  |
| Maximum bandwidth suggested (0.1*f <sub>LPHT</sub> ) | BW <sub>s</sub>           | 15.17        | kHz       |  |
| Bandwidth selected                                   | <b>BW</b>                 | 15.00        | kHz       |  |
| Comp resistor suggested                              | ROOMPS                    | 13.35        | $k\Omega$ |  |
| Comp resistor selected                               | Roour                     | 13.00        | $k\Omega$ |  |
| Frequency compensation pole                          | $f_{\rm COMP}$            | 3.00         | kHz       |  |
| Comp capacitor suggested                             | $C_{\text{COWPS}}$        | 4.08         | nF        |  |
| Comp capacitor selected                              | Coour                     | 3.90         | nF        |  |

**Figure 59. Design tool, <Step 17. Compensation network design> screenshot**

The Bode diagrams (magnitude and phase) of the loop gain transfer function is plotted and an estimation of the cut off frequency and the phase margin (PM) is calculated ([Figure 60](#page-53-0)).

<span id="page-53-0"></span>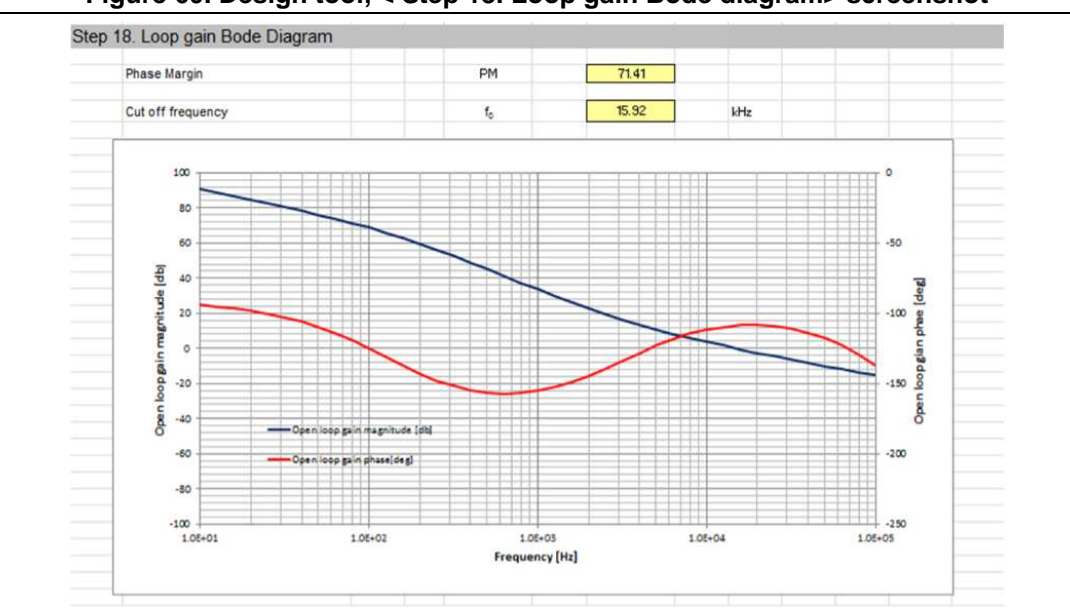

**Figure 60. Design tool, < Step 18. Loop gain Bode diagram> screenshot**

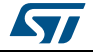

# <span id="page-54-0"></span>**6 Revision history**

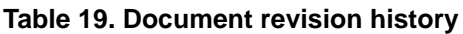

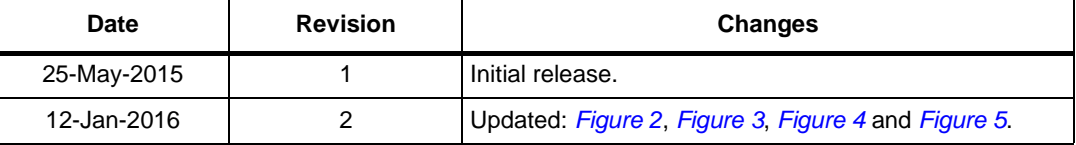

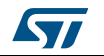

#### **IMPORTANT NOTICE – PLEASE READ CAREFULLY**

STMicroelectronics NV and its subsidiaries ("ST") reserve the right to make changes, corrections, enhancements, modifications, and improvements to ST products and/or to this document at any time without notice. Purchasers should obtain the latest relevant information on ST products before placing orders. ST products are sold pursuant to ST's terms and conditions of sale in place at the time of order acknowledgement.

Purchasers are solely responsible for the choice, selection, and use of ST products and ST assumes no liability for application assistance or the design of Purchasers' products.

No license, express or implied, to any intellectual property right is granted by ST herein.

Resale of ST products with provisions different from the information set forth herein shall void any warranty granted by ST for such product.

ST and the ST logo are trademarks of ST. All other product or service names are the property of their respective owners.

Information in this document supersedes and replaces information previously supplied in any prior versions of this document.

© 2016 STMicroelectronics – All rights reserved

56/56 DocID026860 Rev 2

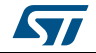